# 成品规格为10.5\*140mm

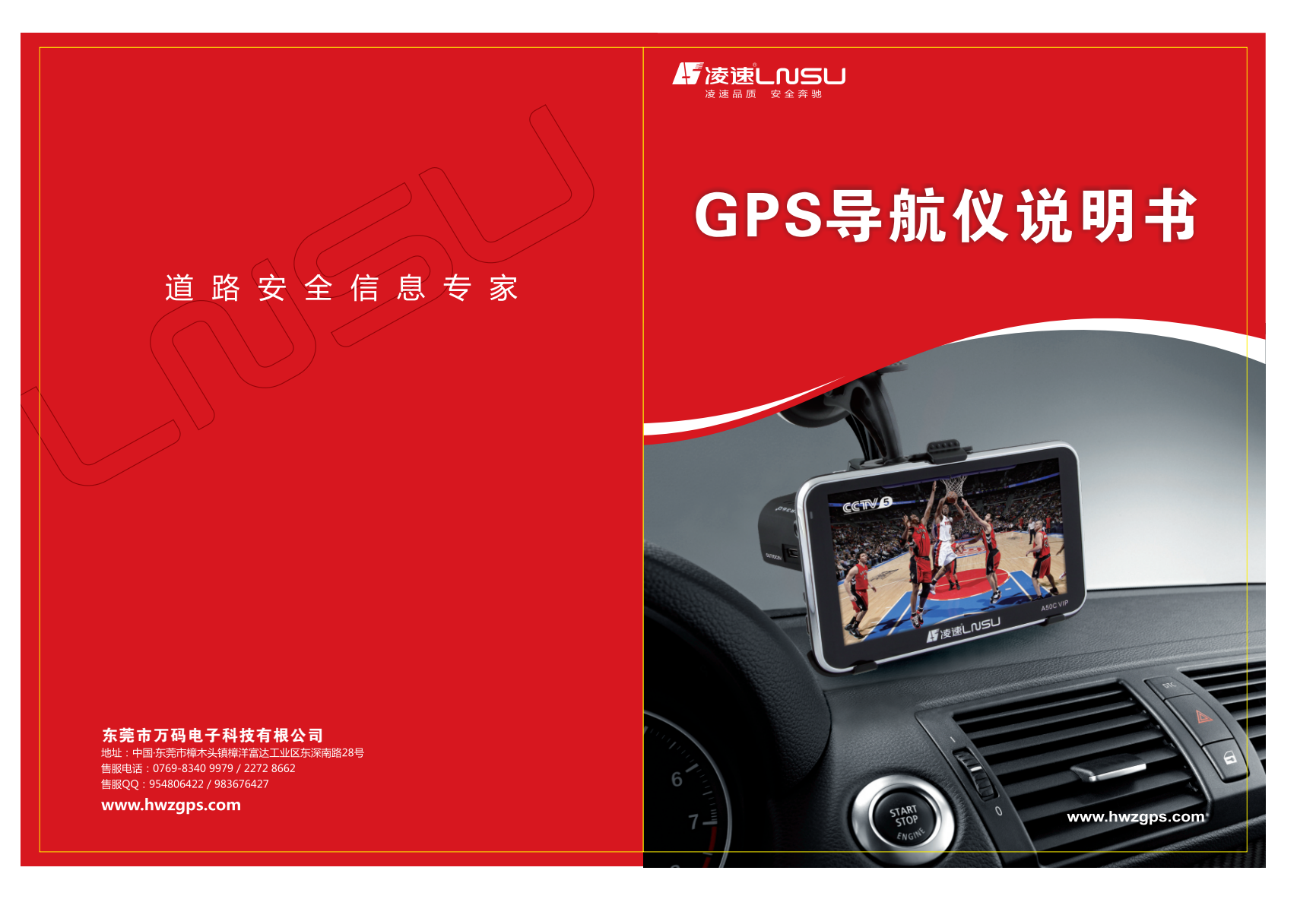

# 在封面封底的背面

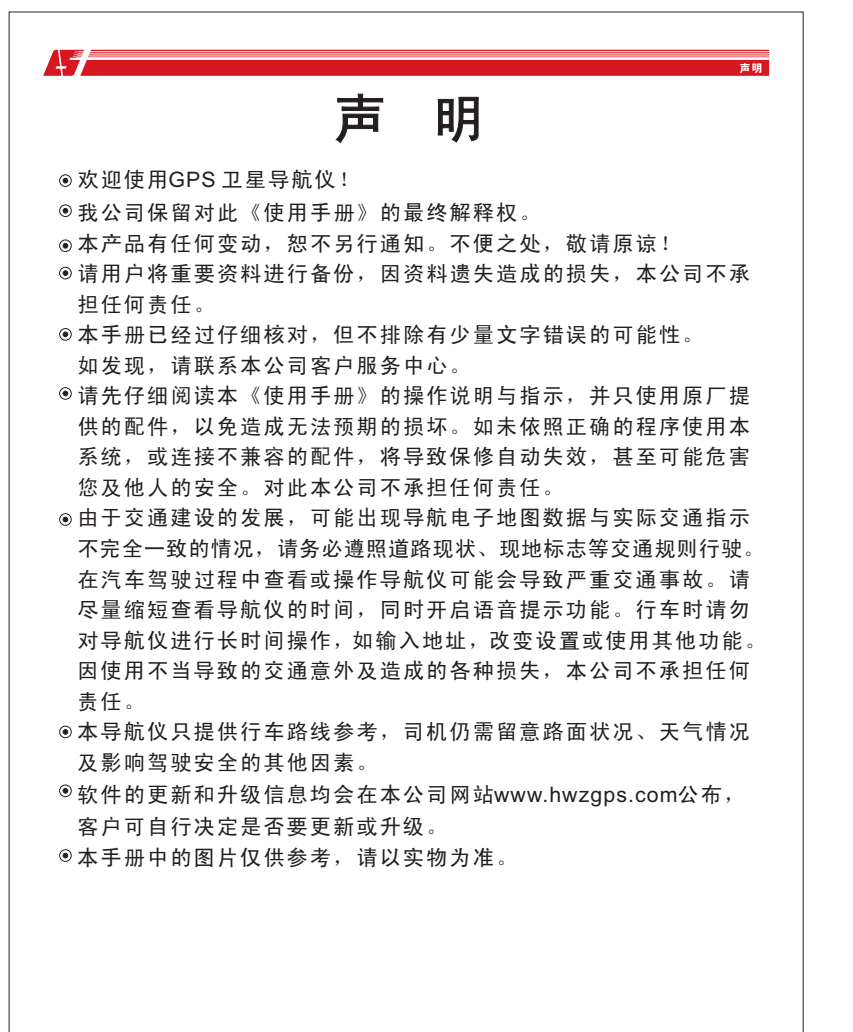

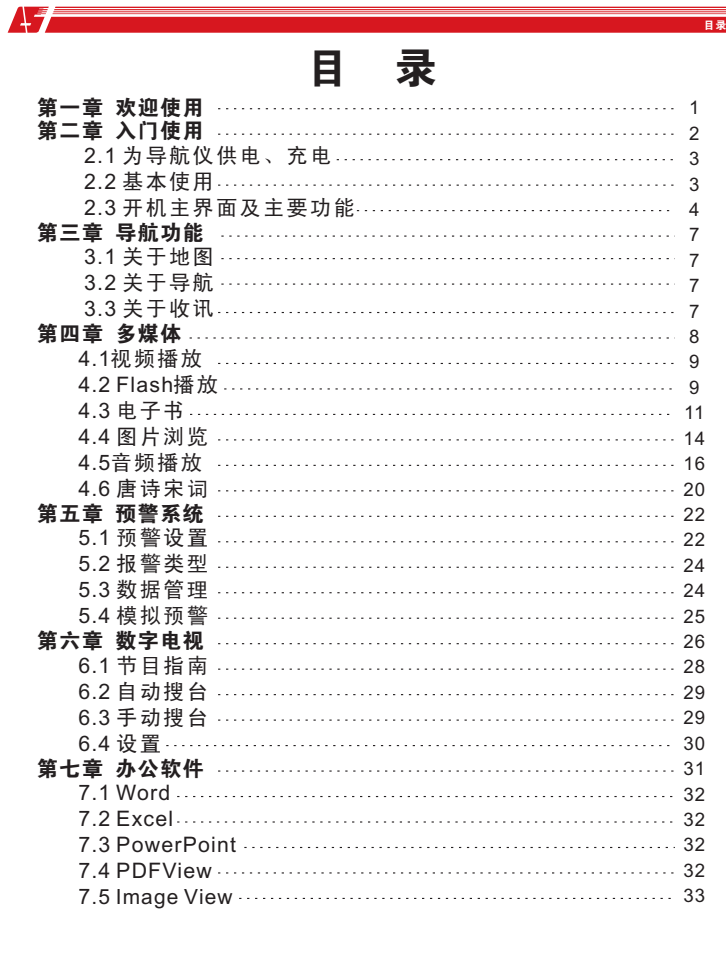

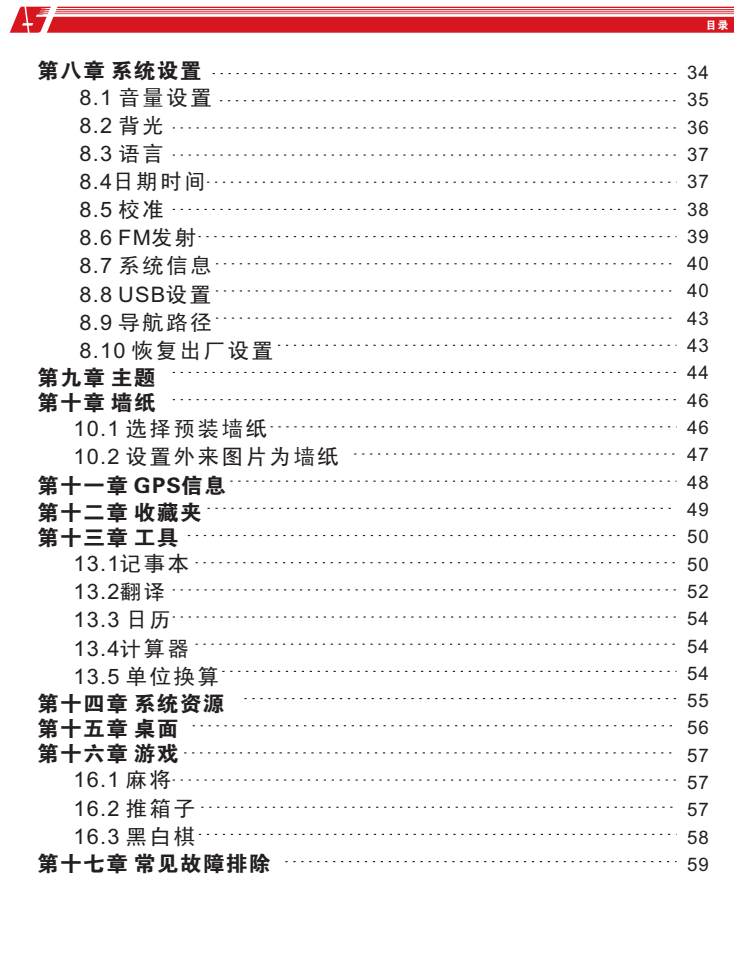

## 第一章 欢迎使用

 欢迎您使用GPS 导航仪。该导航仪以GPS导航功能为主, 支持 视频播放、音频播放、图片浏览、电子书阅读、数字电视和游戏等 功能,还可外接移动电子狗实现道路预警功能。

采用SiRF Atlas-IV 双核处理器:高性能、低功耗;

√友好的用户界面: 简单、易操作;

✔ 电源管理: 确保产品更稳定、持久地工作;

**√** 数据传输: 通过Mini USB与计算机通讯:

优质的收讯:精确定位,为您提供称心如意的导航服务;

√娱乐休闲好伴侣: 音频/视频/娱乐功能, 减轻您的疲劳。

 $J$  您可以随时随地使用它, 在驾车、步行、骑车的时候, 或是等 候会议的时候,其完善的"GPS+娱乐"功能让生活和工作变得丰富多彩!

 为了可以使您的GPS导航仪发挥最大的用途,并且了解所有的 操作细节,请仔细阅读本《使用手册》。

使用过程中,您还会看到以下一些补充信息:

【提示】:有关主题的解释或说明;

【相关信息】:有关主题的相关扩展信息;

 【注意事项】:有关主题的注意或警告事项。请您对该信息予 以充分的重视并遵循相关操作,否则将可能给您和他人带来破 坏性的影响。

本《使用手册》仅适用于GPS导航仪产品。

# 第二章 入门使用

第一章 欢迎使用 第二章 入门使用 第二章 入门使用 第二章 人工的 第二章 入门使用 第二章 入门使用 第二章 入门使用 第二章 入门使用 第二章 入门使用 第二章 入门使用

 本章介绍GPS导航仪的外观组件和基本使用方法,让您很快熟 悉各项基本操作。

2.1 为导航仪供电、充电

首次使用本GPS导航仪,必须使用电源适配器将电池充满电。

2.1.1供电

 GPS导航仪有两种供电方式:内置电池供电和外接电源供电。 GPS导航仪未连接至充电适配器时,GPS导航仪通过锂聚合物电池 供电。系统主界面左上角的电池电量图标「■】标注当前电池剩余电量。 GPS导航仪外接充电适配器时,GPS导航仪通过外接电源供电,同 时给内部电池充电。

 【注意事项】本机使用内置锂电池。为避免起火或烧伤的危险, 请勿拆开、刺穿、碰撞或将电池丢弃于火或水中,否则电池会破裂、 爆炸或释放出危险的化学物质。

 导航仪的工作温度为0~50℃,储存温度为-10~60℃。请勿将 导航仪暴露在热源处或高温地方,如强烈阳光下无人的车内。为 避免损坏机器,不使用时请将导航仪移离汽车,并放置在远离直 射阳光的地方。

处置废弃电池时请遵循当地废弃物处理相关部门的规定。

#### 2.1.2 使用电源话配哭充由

 第一次使用GPS导航仪时,必须使用电源适配器为其充电。 将电源适配器USB端连接GPS导航仪机身左侧的USB接口,另一端 连接电源插座,给导航仪供电同时充电。

 【提示】充电指示灯亮红灯表示充电进行中。请等候电池充满电, 途中勿拔除适配器。充满电时充电指示灯会改亮绿灯。使用过程 中,如电池电力不足或电池耗尽时请及时进行充电。

*-1-*

 $\Lambda$   $\sim$ 

*-2-*

### 2.1.3使用车载电源适配器充电

 请将车载电源适配器的一端连接到GPS导航仪机身左侧的USB 接口,另一端连接车上的车载适配器充电口以便为导航仪供电同时 充电。

 【注意事项】请在汽车发动后再插入车载电源适配器,以免汽车 发动瞬间电流冲击机身并造成损坏。

#### 2.2 基本使用

 $\mathbf{A}$ 

2.2.1 开机、关机和休眠

#### 2.2.1.1开机

长按GPS导航仪机身顶部的电源键开机。

 【注意事项】当把主机从一个地点运到另一个地点,需等主机 适应环境后才能开机使用。因为很大的湿度波动可能导致主机内 部短路。

#### 2.2.1.2. 关机、休眠

 要结束使用时,请长按GPS导航仪机身顶部的电源键关机,系 统会弹出以下的选择方式供选择。当选择「休眠」时,下次开机后 系统自动显示休眠前的状态。

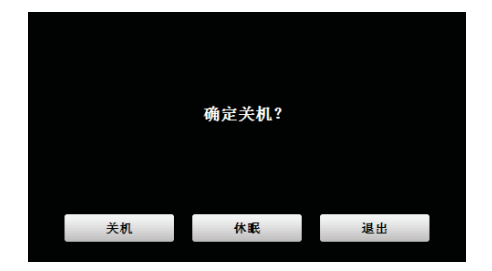

#### 2.2.2 重新启动系统

*-3-*

 当系统无响应时,可按一下导航仪机身背面的复位键重新启 动系统。 【相关信息】下列情况可能导致系统无响应状况:

#### 第二章 入门使用 <mark>第二章 入门使用 第二章 入门使用 第二章 入门使用 第二章 入门使用 第二章 入门使用 第二章 入门使用 第二章 入门使用 第二章 入门使用 第二章 入门使用 第二章 入门使用 第二章 入门使用 第二章</mark>

 1.画面切换过程出现延迟、停滞,导致画面无法顺利切换; 2.点选功能,执行时间过长,无法激活; 3.按电源键无法执行开关动作。

 【注意事项】系统无响应时,通过复位键重新启动系统,将会丢 失尚未保存的系统信息。请自行定时做好数据备份。

### 2.2.3使用车载固定架固定导航仪

 车载固定架由背夹和支架组成。在车内使用导航仪时,请将机 身固 定于前挡风玻璃下的仪表板上。

 【注意事项】不可随意摆放导航仪而不加以固定,不可放置在 阻挡驾驶员视线或妨碍操作汽车操纵装置(如方向盘、脚踏板或 变速杆)的位置,不可放在安全气囊膨胀后的区域。

 使用固定架时,请遵循当地有关法律和条例的规定。如因违规 造成交通处罚或机器损坏,本公司不负任何责任。

#### 2.2.4使用T-FLASH存储卡

 将系统所需的地图软件、地图数据和媒体文件等拷入T-FLASH 卡内。使用时,需正确将T-FLASH卡插入插槽。

#### 【注意事项】

- 1.系统运行导航程序或播放某一媒体文件时,请勿任意取出 T-FLASH卡。
- 2.勿弯曲T-FLASH卡或施以重压,并避免卡掉落和受撞击。
- 3.避免在高温、高湿的环境下使用和存放T-FLASH卡,避免阳 光直射,并远离液体和腐蚀性材料。
- 4.注意T-FLASH卡装入插槽时的方向,插入方向错误可导致插 槽或T-FLASH卡损坏。

#### 2.2.5 使用触摸屏

 请勿使用尖锐的物体操作屏幕,否则可能损坏屏幕。清洁屏 时请使用水、异丙醇酒精或眼镜清洁剂,勿使用含氨的清洁剂。

#### 2.3 开机主界面及主要功能

长按机身顶部的电源键开机,并显示系统主界面,如图所示:

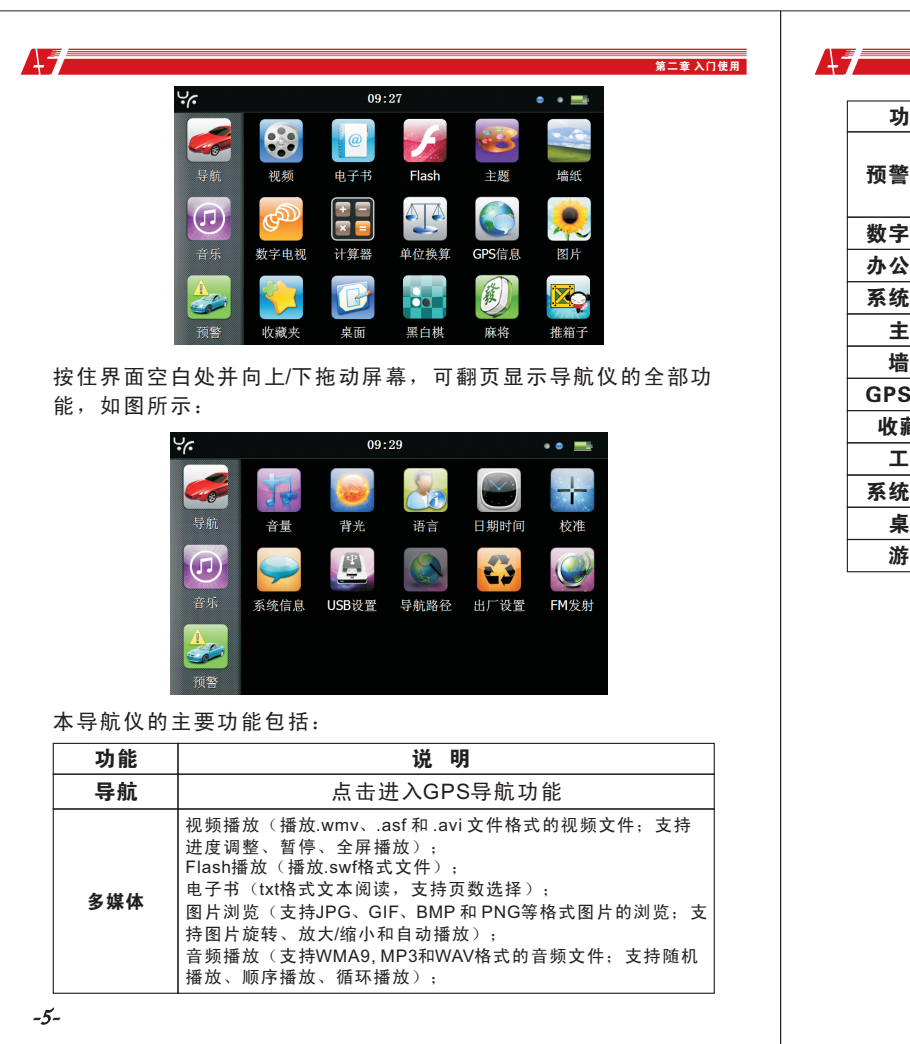

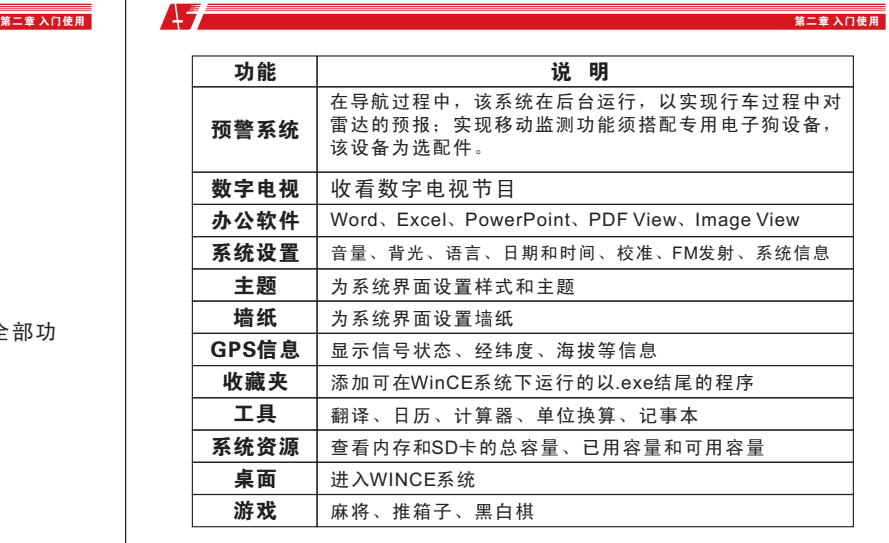

*-6-*

#### 第三章 导航功能

# 第三章 导航功能

 本导航仪可以配置多种导航地图软件,如"凯立德""瑞图" 等智能导航系统,系统利用GPS卫星信号接收器将移动设备位置 精确定位,并显示在导航电子地图上。当用户设定目的地之后, 系统会自动计算出一条最佳路径,以帮助用户安全、快捷地到达 目的地。

### 3.1 关于地图

 $\mathbf{A}$ 

 即使使用最新的电子导航地图,由于交通建设的发展,产品出 品一段时间后将出现与实际信息不完全一致的情况,请您务必按 实际交通路况行驶,遵守实际交通规则或交通管制。

#### 3.2 关于导航

 本导航仪仅提供导航路径参考,请您自行决定是否遵照该路线 行车。驾驶员在熟悉地图选择的路径可能会比导航仪规划的路径 更有效。

### 3.3 关于收讯

 高大、密集的建筑物(比如隧道中、高层建筑物之间、地下停 车场、高架桥下)以及天气变化或卫星信号关闭等因素,都可能 影响信号的接收,从而导致不能定位或定位不准、导航操作失败 及系统功能失常等现象的发生。

 系统在视觉地图、即时动画、 提示语音、文字提示等方面通过 多种方式让您充分享受导航系统个性魅力,享受一个轻松愉快的行 程。不同的导航地图,操作方法可能不一样,请参照相关导航 地图软件的操作说明。

 【提示】使用导航功能之前,请您购买相关的地图软件并在导 航仪设置中指定地图软件的路径。设置步骤请参照本册8.9 导航 路径设置。

 【提示】:本功能的具体操作方法请参见相应导航软件的使用 说明。

# 第四章 多媒体

#### 4.1视频播放

AF.

本节介绍如何使用GPS的视频播放器播放视频文件。

#### 4.1.1 功能特色

 支持.wmv, .asf 和 .avi 文件格式的视频文件,支持全屏播放、 进度选择和文件选择;

 使用视频播放功能之前,请先将您的视频文件复制到存储卡中 的任一文件夹中。

#### 4.1.2 界面及操作

在系统主界面中单击  $\left(\frac{3}{2}\right)$ 进入视频播放界面,如图所示:

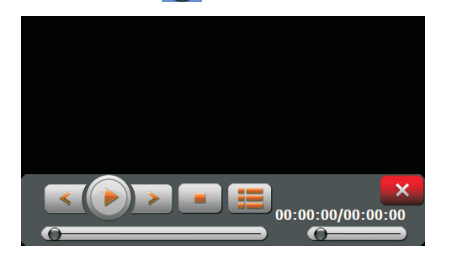

单击 国 打开存储卡的视频文件列表, 如图所示:

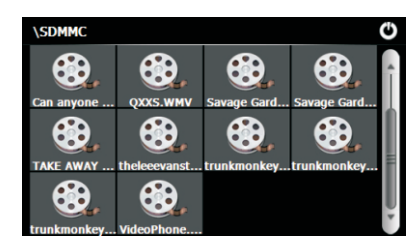

*-7-*

第四章 多煤体

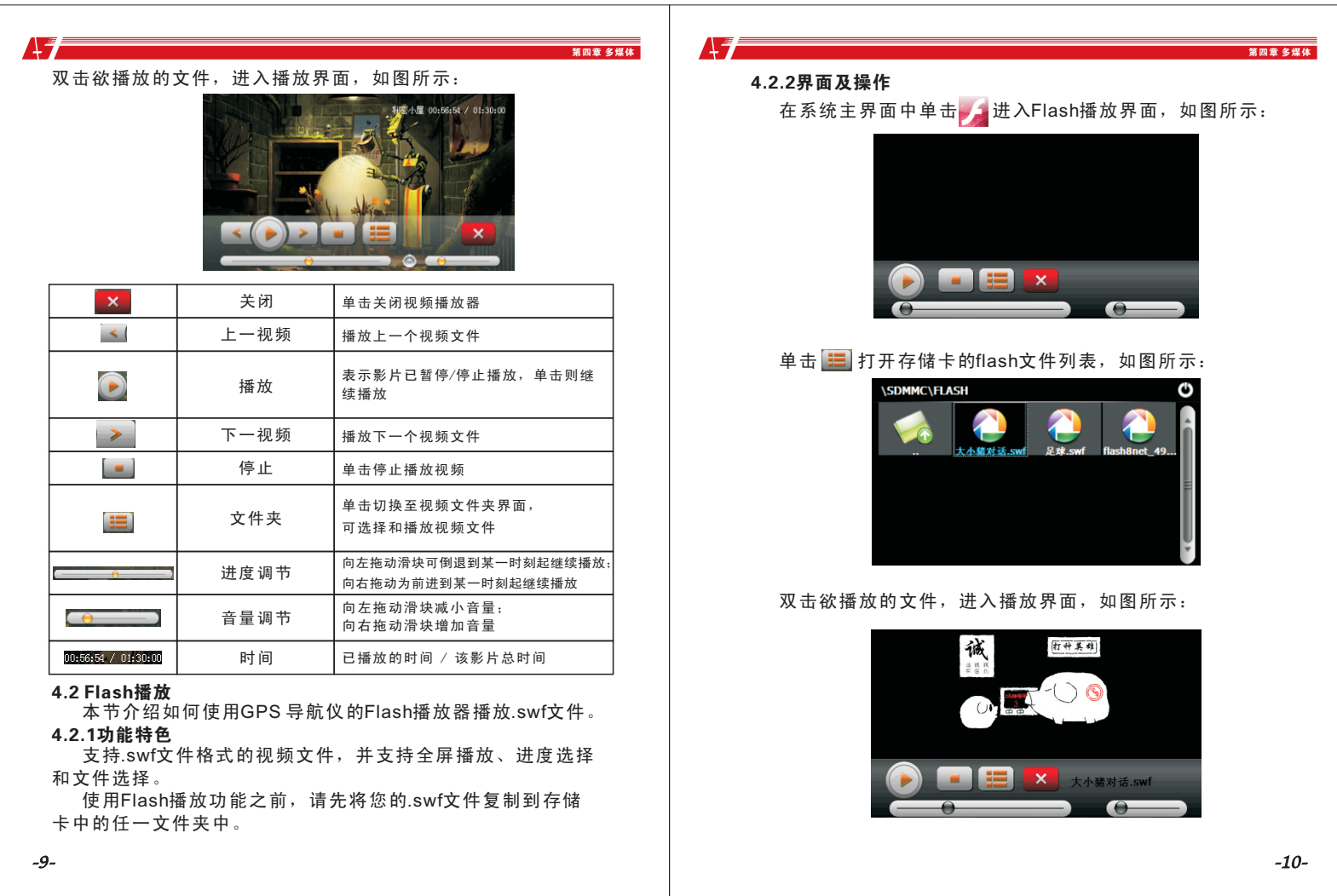

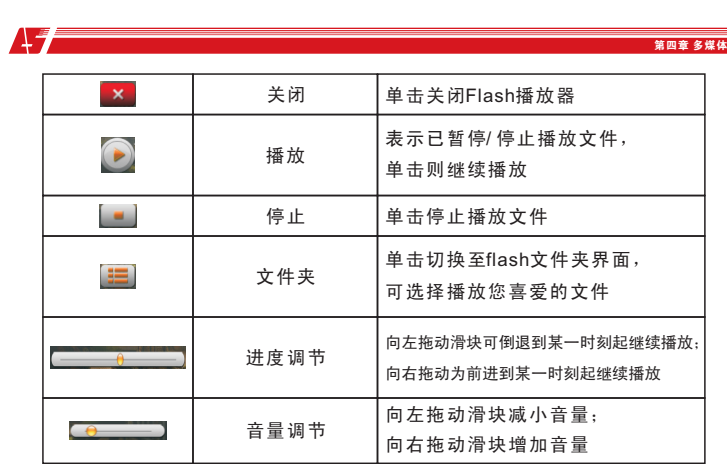

#### 4.3 电子书

本节介绍如何使用GPS 的电子阅读器阅读电子书籍。

### 4.3.1功能特色

 支持TXT格式文本文件阅读,并支持翻页和文件夹选择。 使用电子书阅读功能之前,请先将您的文本文件复制到存储 卡中的任一文件夹中。

### 4.3.2界面及操作

在系统主界面中单击 @ 打开电子书阅读器界面, 如图所示:

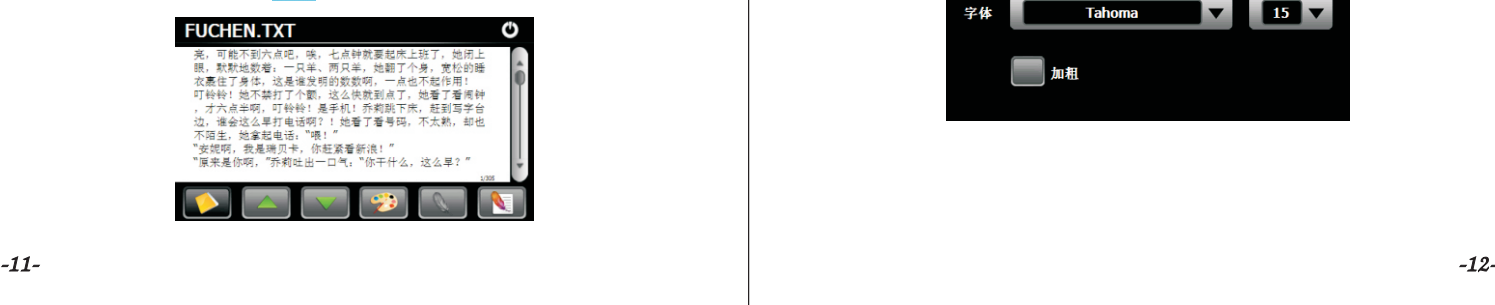

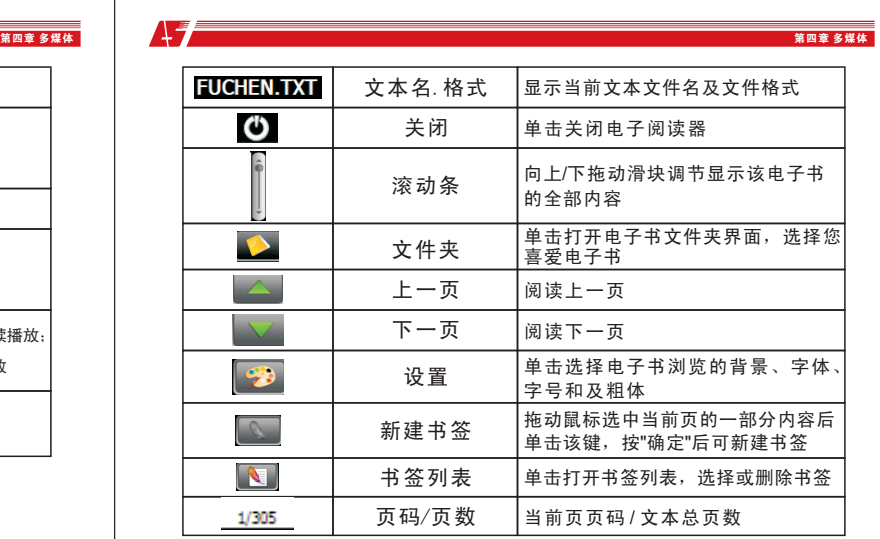

在电子书阅读器界面单击 30 打开设置界面,如图所示:

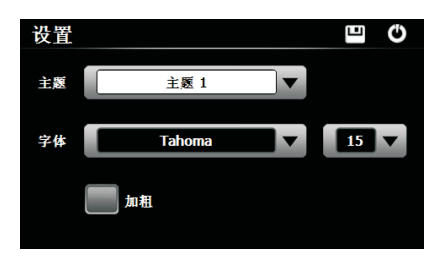

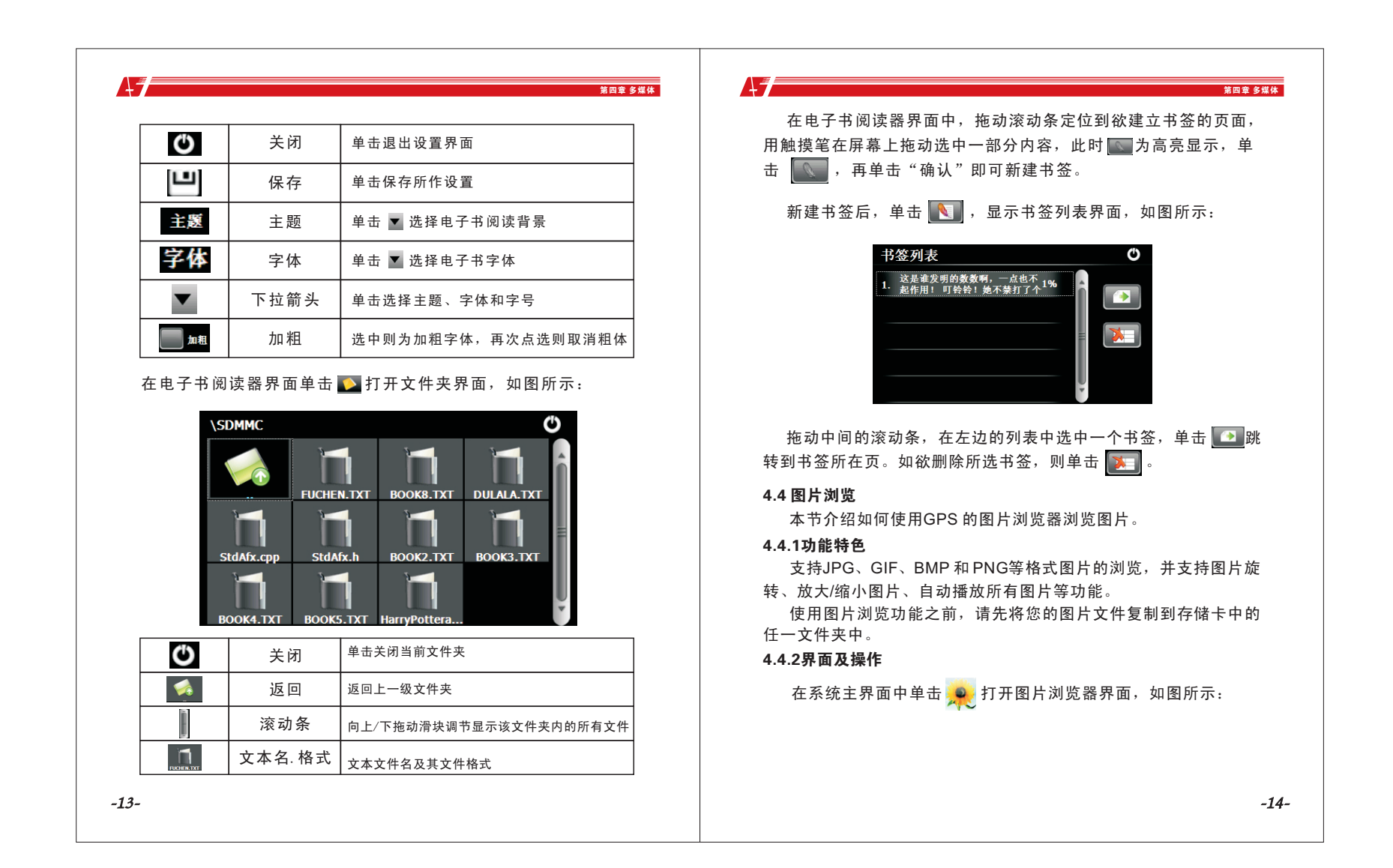

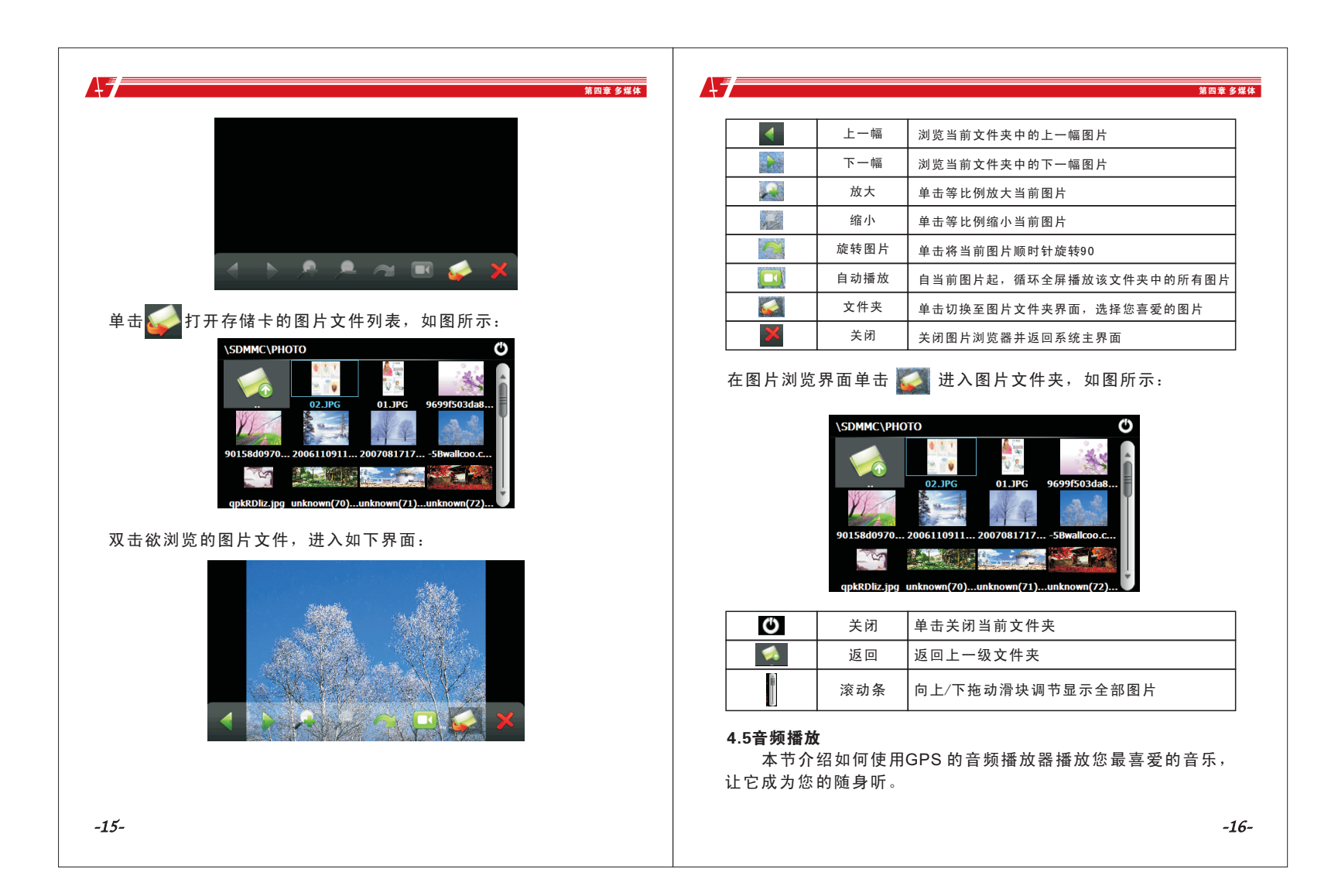

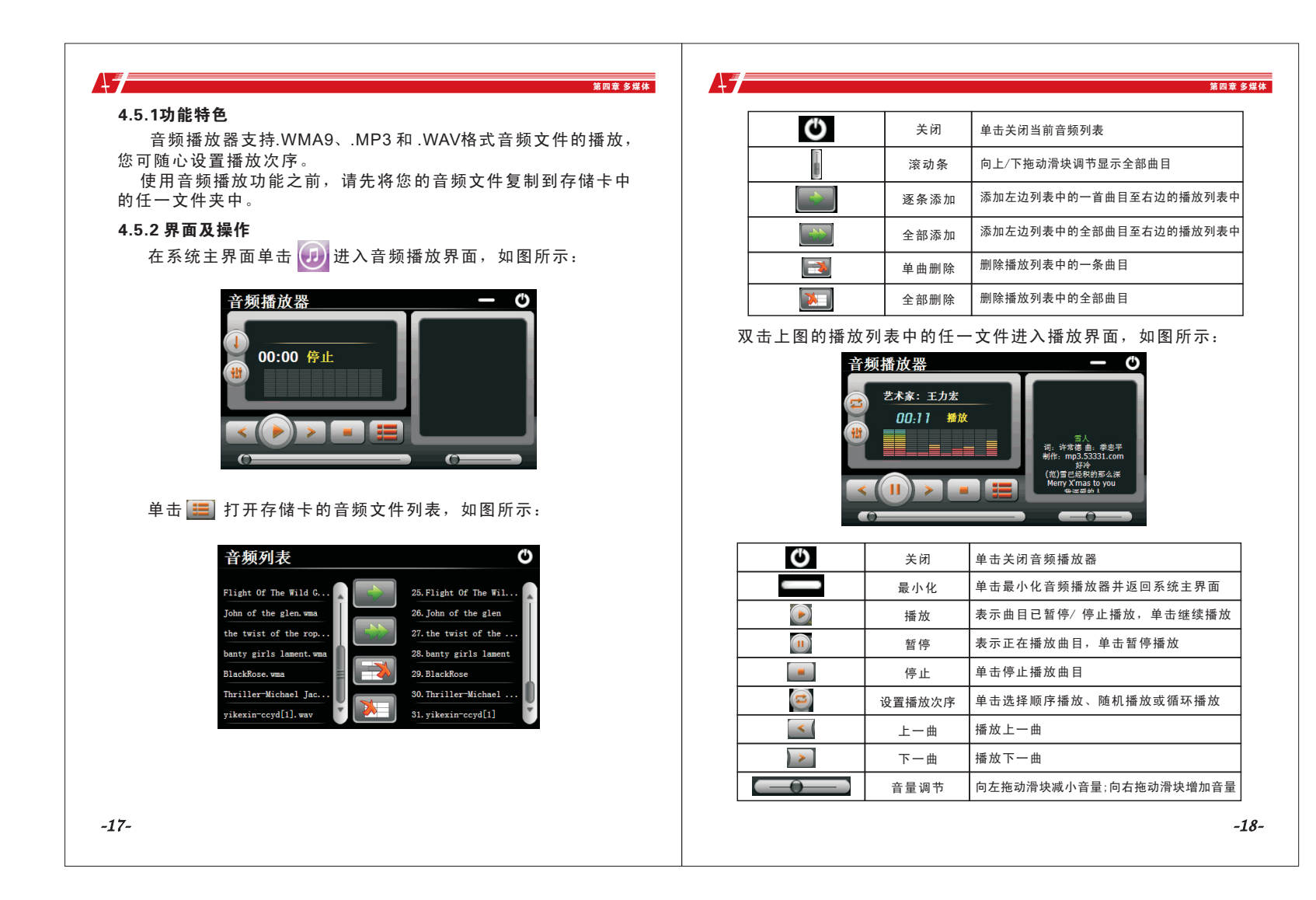

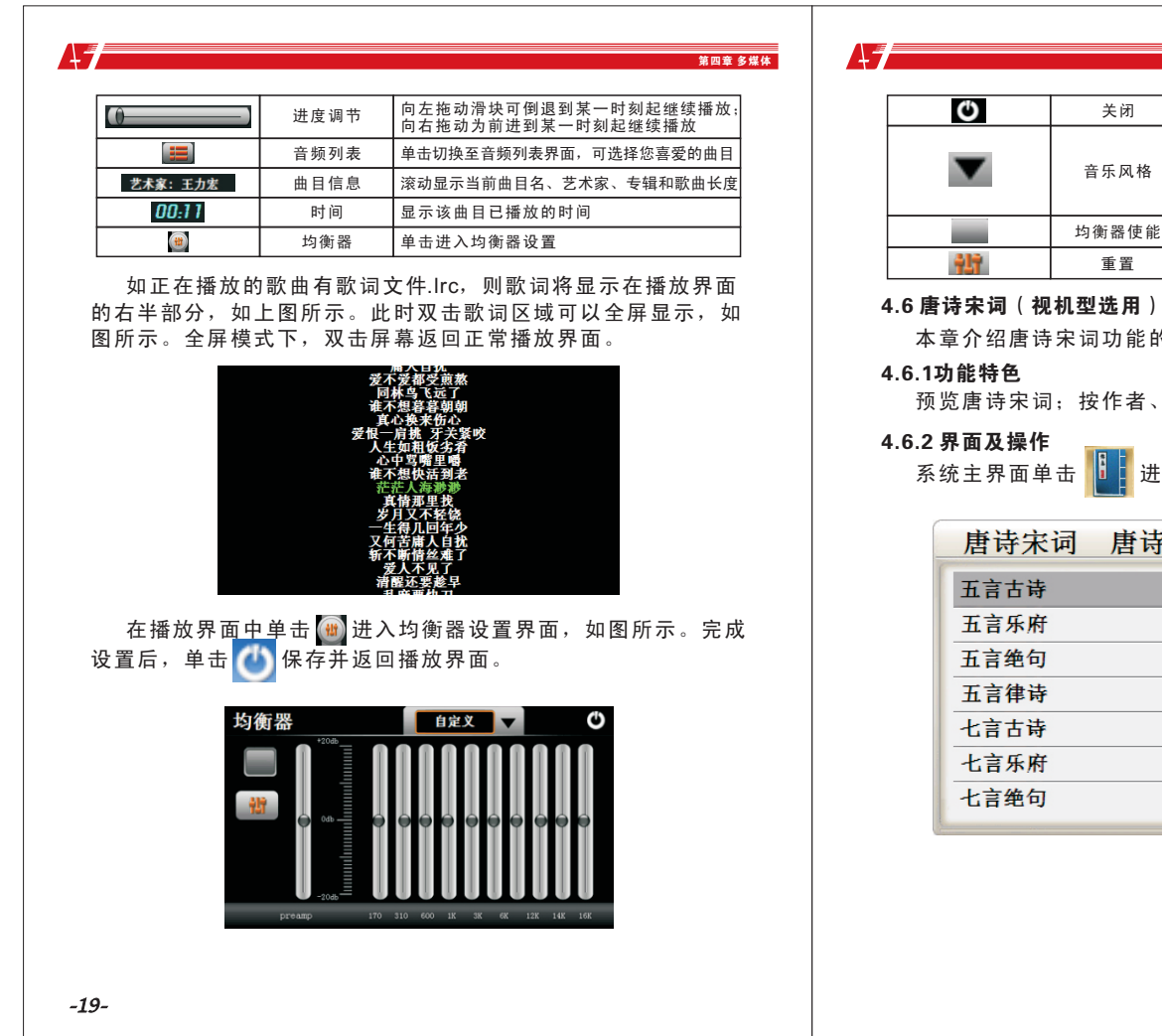

#### 第四章 多煤体 第四章 多煤体 关闭 音乐风格 均衡器使能 重置 单击返回音频播放界面 单击选择一种音乐风格(包括推荐、流行乐、 摇滚乐、金属乐、舞曲、电子乐、乡村乐、 哥主乐、古典乐、布鲁斯、怀旧乐、歌剧和 。<br>语音等12种风格可选), 或选择"自定" 单击使均衡器生效 单击重置均衡器

本章介绍唐诗宋词功能的操作方法。

预览唐诗宋词;按作者、文章类型查阅。

系统主界面单击 <mark>出</mark> 进入阅读界面,如图所示:

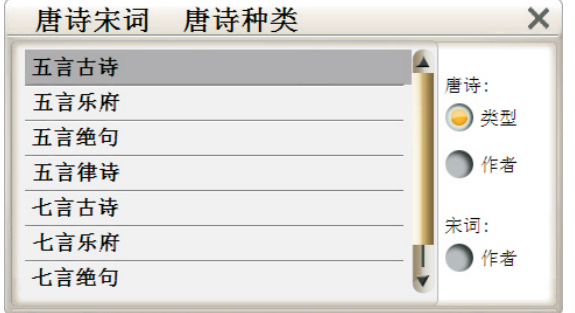

*-20-*

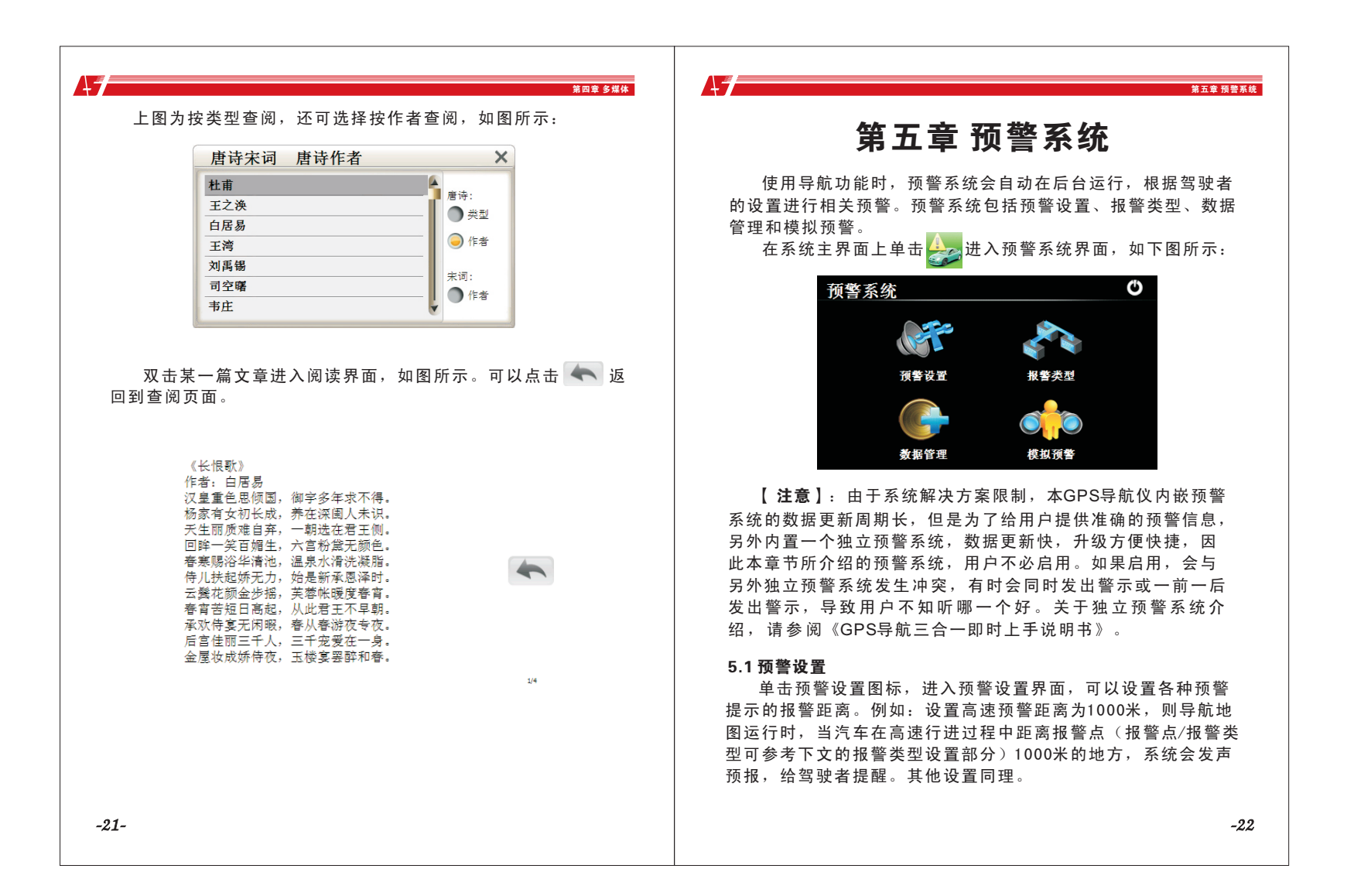

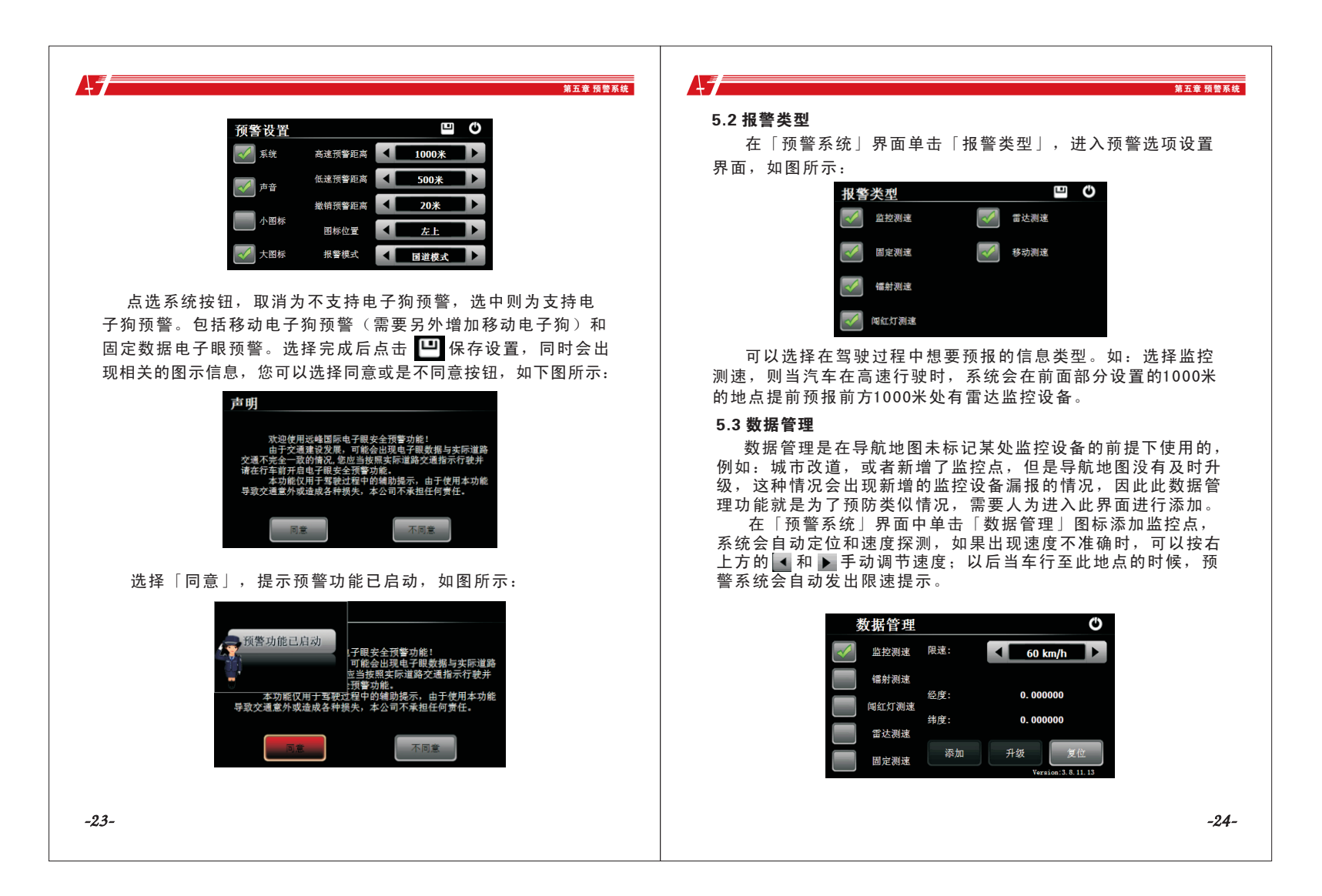

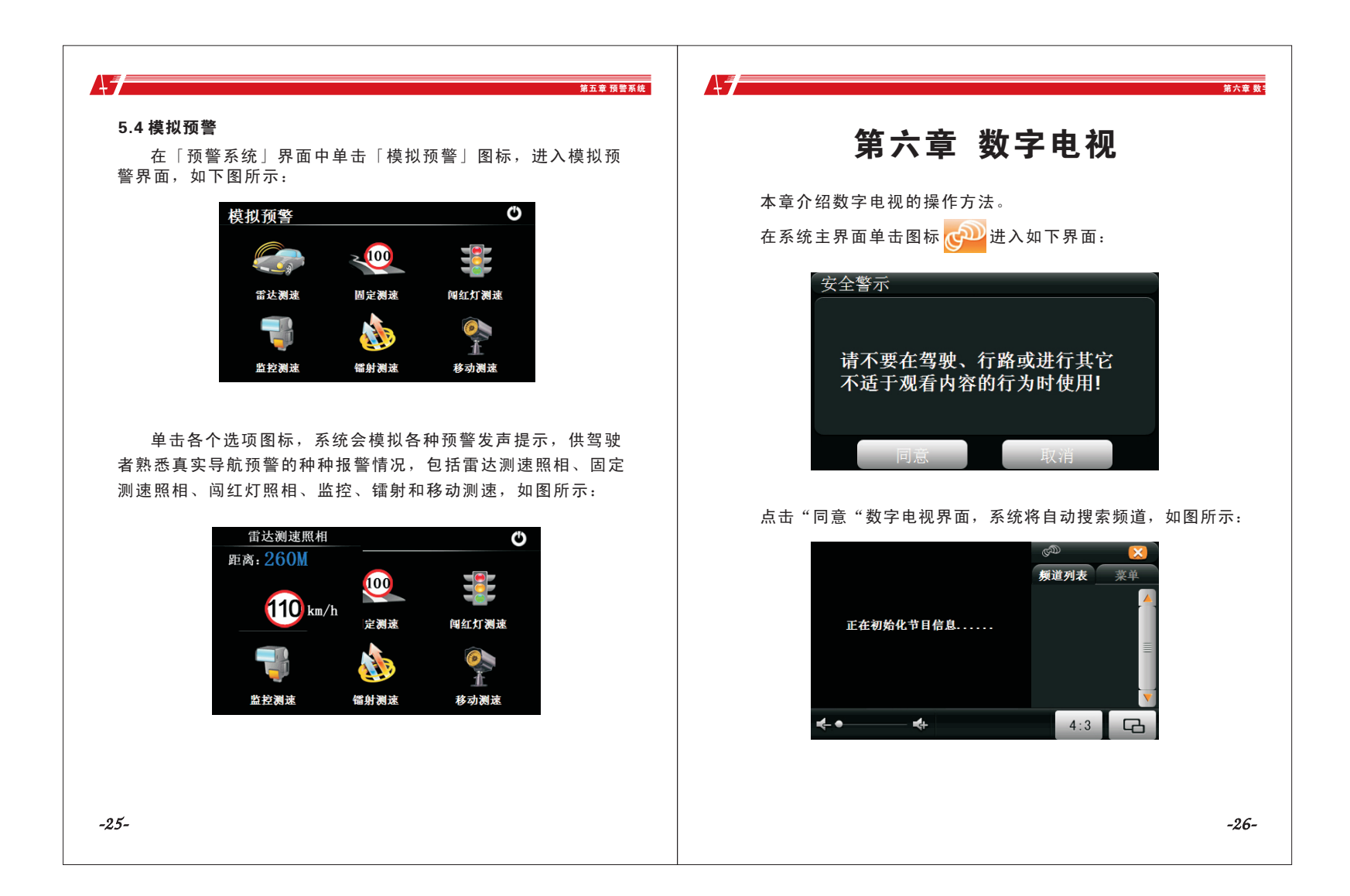

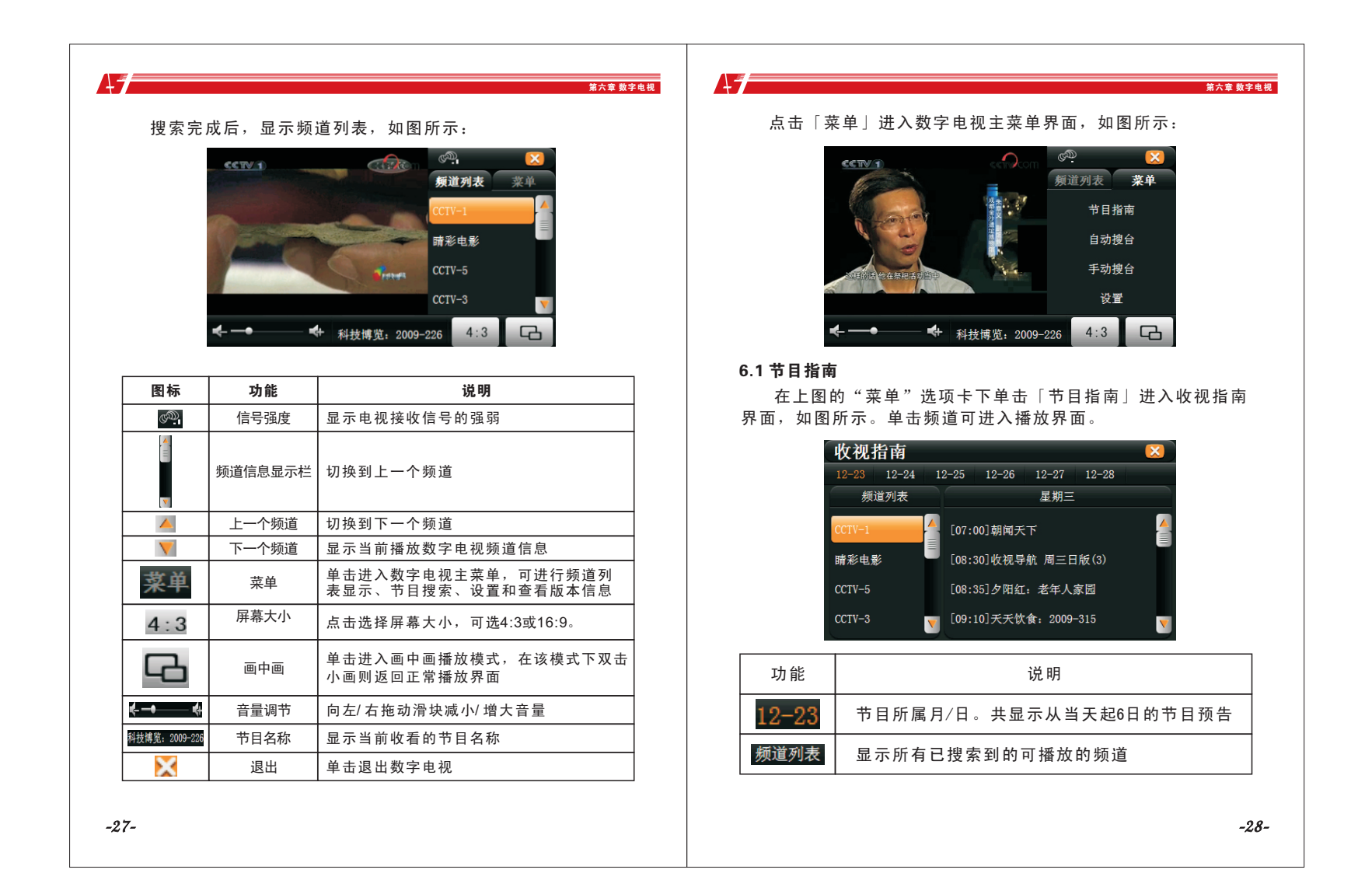

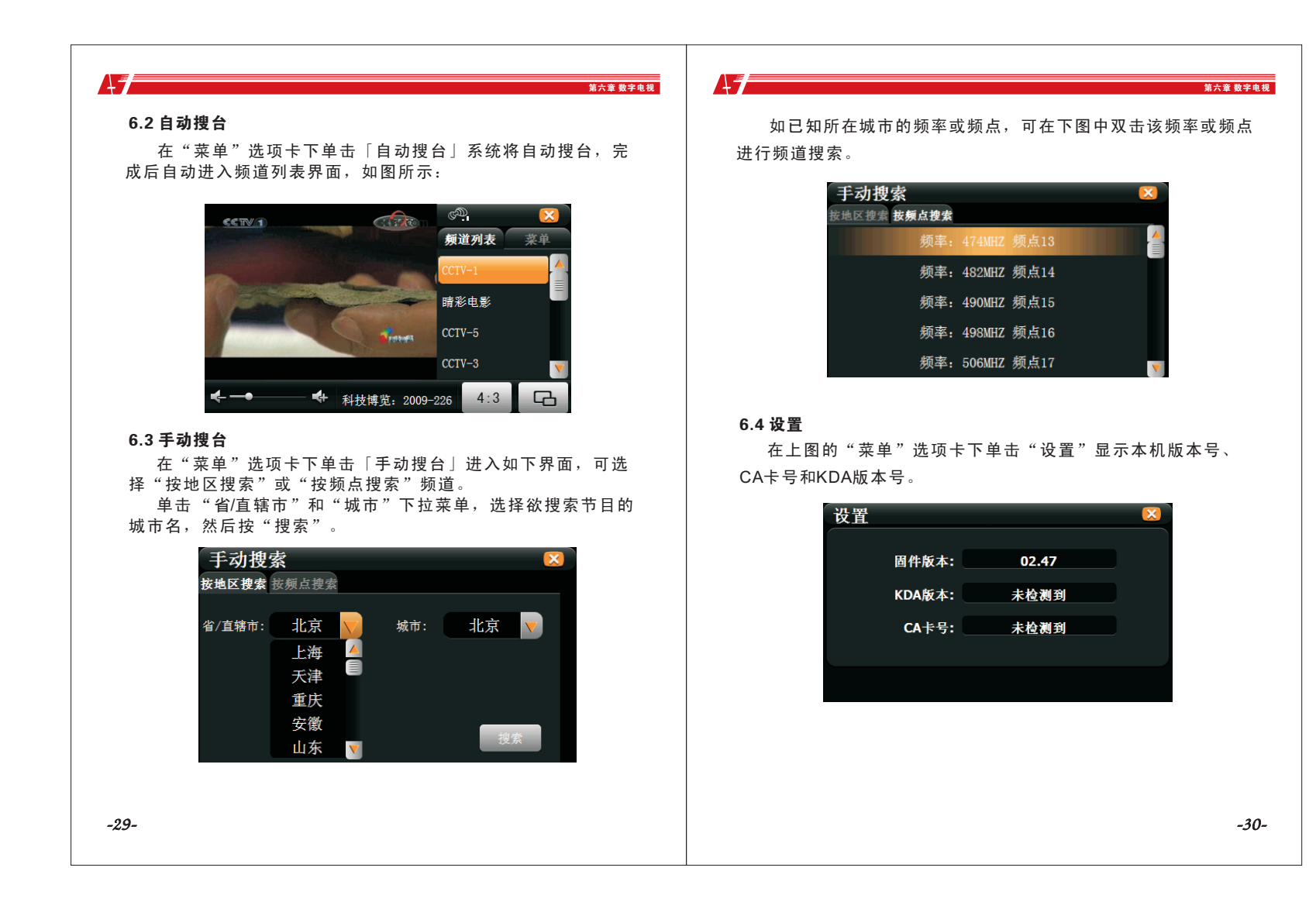

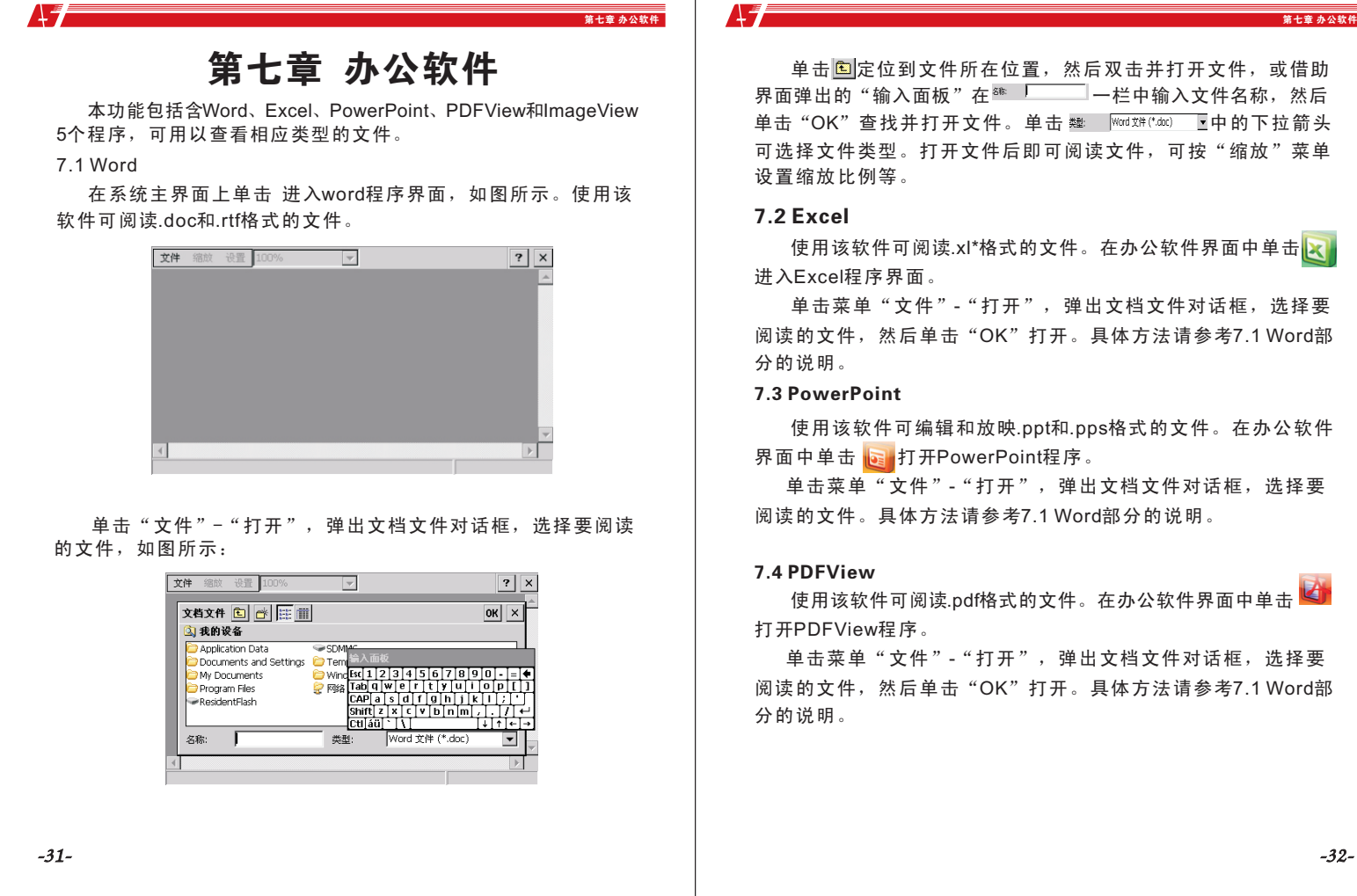

单击 回定位到文件所在位置,然后双击并打开文件,或借助 界面弹出的"输入面板"在 一栏中输入文件名称,然后 单击"OK"查找并打开文件。单击 # Word X#(\*dat) 「中的下拉箭头 可选择文件类型。打开文件后即可阅读文件,可按"缩放"菜单 设置缩放比例等。

使用该软件可阅读.xl\*格式的文件。在办公软件界面中单击 进入Excel程序界面。

单击菜单"文件"-"打开",弹出文档文件对话框,洗择要 阅读的文件,然后单击"OK"打开。具体方法请参考7.1 Word部

#### 7.3 PowerPoint

 使用该软件可编辑和放映.ppt和.pps格式的文件。在办公软件 界面中单击 B 打开PowerPoint程序。

单击菜单"文件"-"打开",弹出文档文件对话框,选择要 阅读的文件。具体方法请参考7.1 Word部分的说明。

使用该软件可阅读.pdf格式的文件。在办公软件界面中单击 打开PDFView程序。

单击菜单"文件"-"打开",弹出文档文件对话框,洗择要 阅读的文件,然后单击"OK"打开。具体方法请参考7.1 Word部

*-32-*

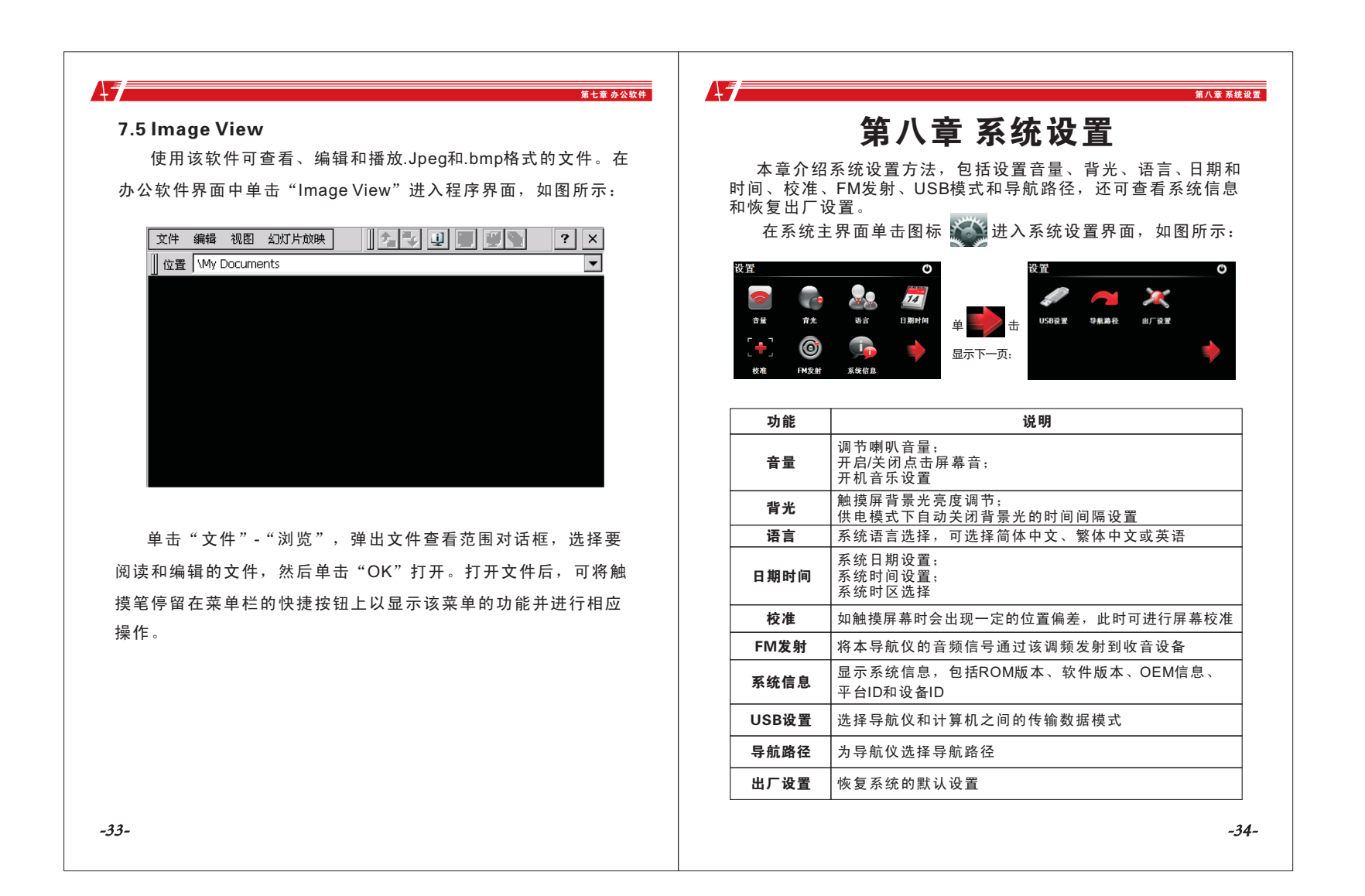

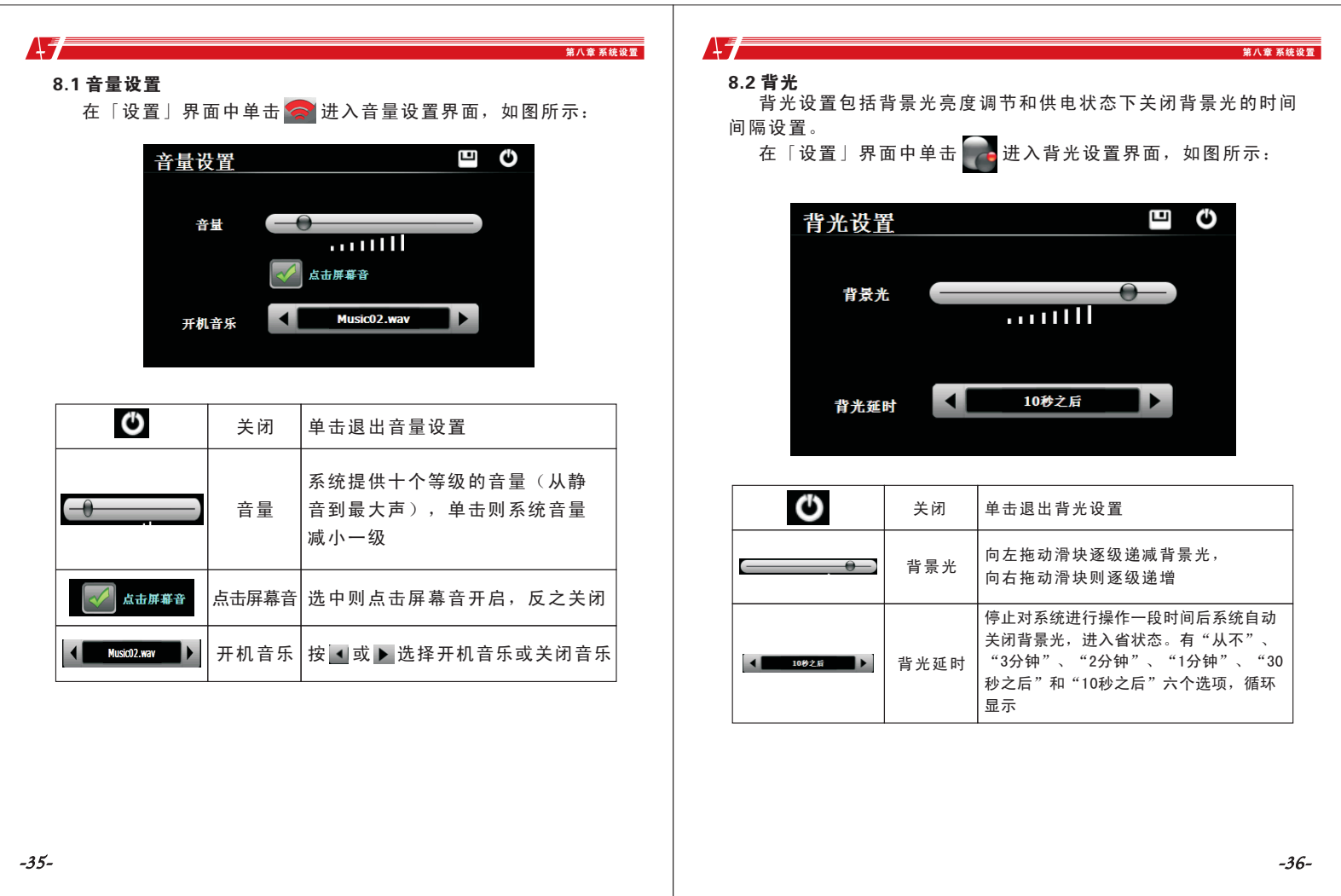

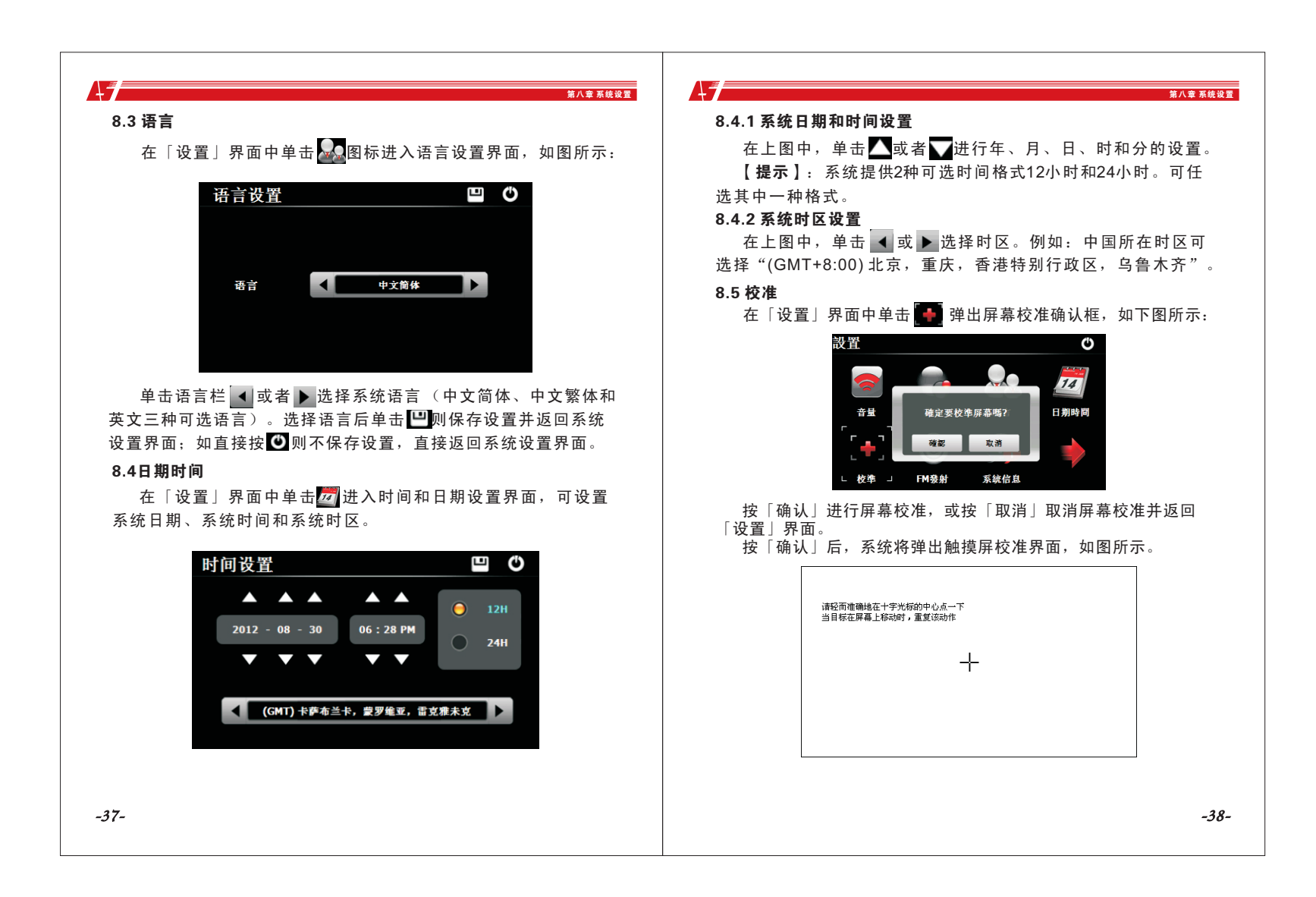

 用触摸笔点击十字光标中心,光标按:中心、左上、左下、右 下、右上路径移动完成定标后,系统自动关闭触摸屏校准界面, 返回「设置」界面。

#### 8.6 FM发射

 $\overline{A}$ 

 FM调频发射是将本导航仪的音频信号通过该调频发射到收音 设备,以FM某一频率(例如96.20Mhz)为例, 此时必须调节导航 仪发射频率和收音机接受频率一致,即均为96.20MHZ,此时两设 备处于同一频段,这样导航仪上的所有发声就会通过收音设备的 功放系统输出。

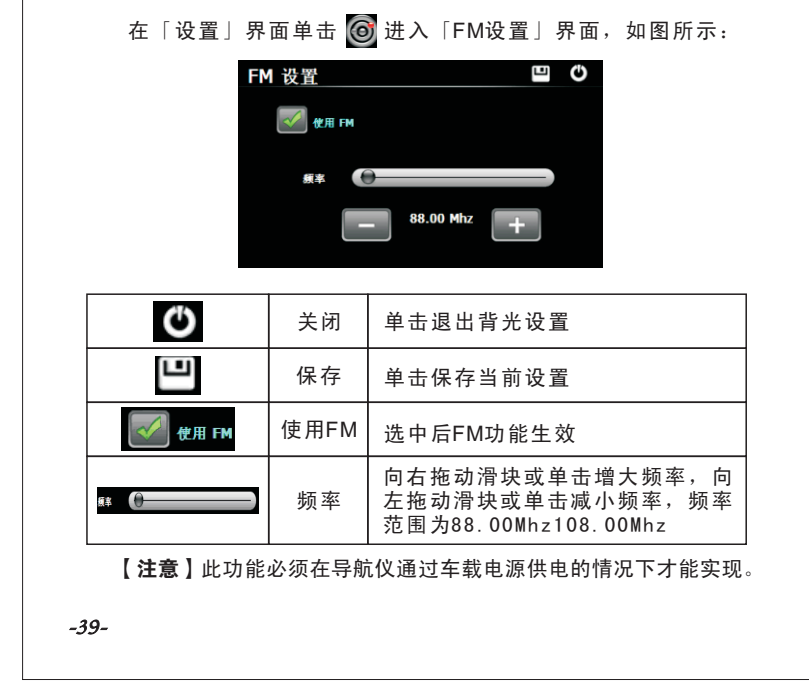

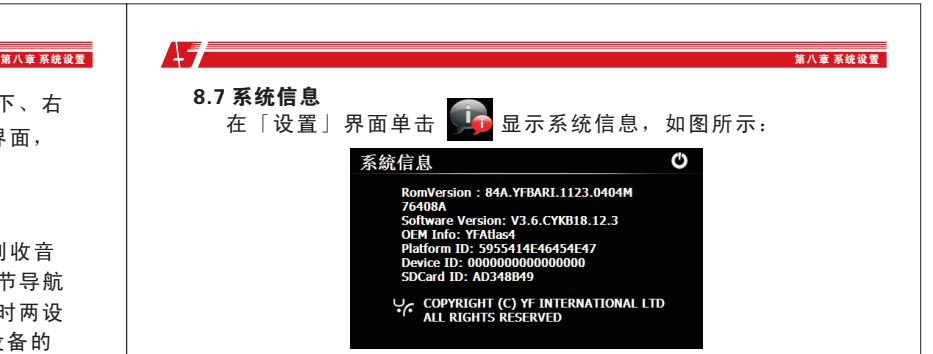

 系统信息包括ROM版本、软件版本、OEM信息、平台ID和设备 ID。如插入有SD卡,则同时显示卡的ID号。

#### 8.8 USB设置

 通过导航仪机身左侧的MINI USB接口与计算机联机,可在导航 仪和计算机之间传输数据,或将数据从导航仪备份到计算机以便 在需要的时候将此数据恢复到导航仪。

本机支持两种与计算机通讯的方式: MASS STORAGE 和 MS ACTIVESYNC,可在USB设置选项中切换。

#### 8.8.1 MASS STORAGE 连接方式

 1. 确认导航仪处于开机运行状态且SD存储卡正确的插入SD卡槽; 2. 在「设置」界面单击 2 图标,进入「USB设置」界面, 如图

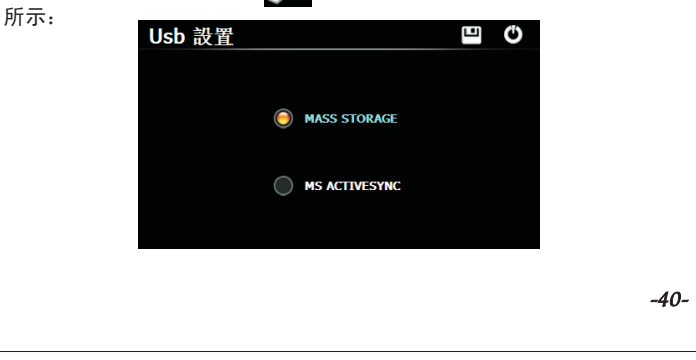

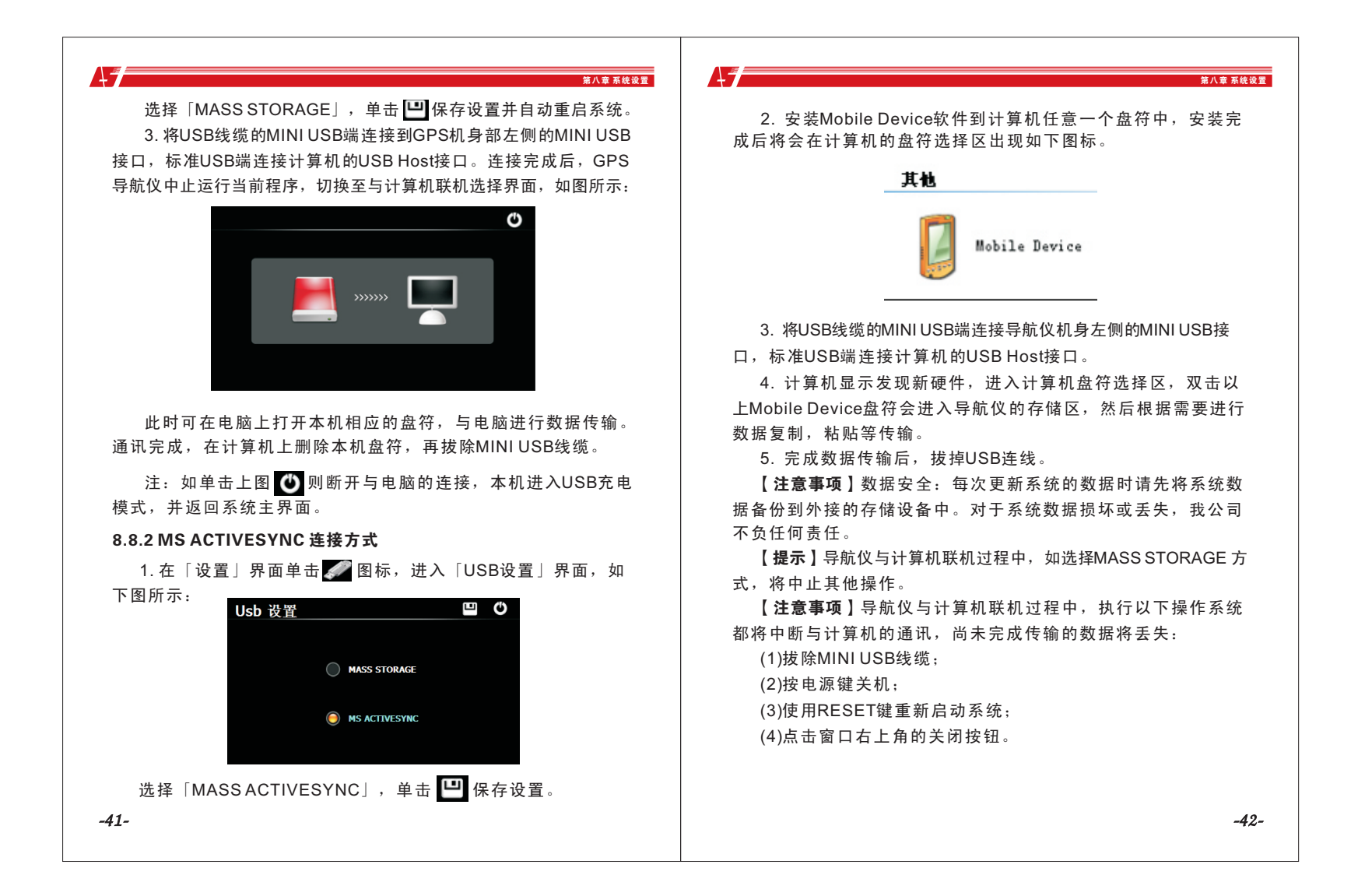

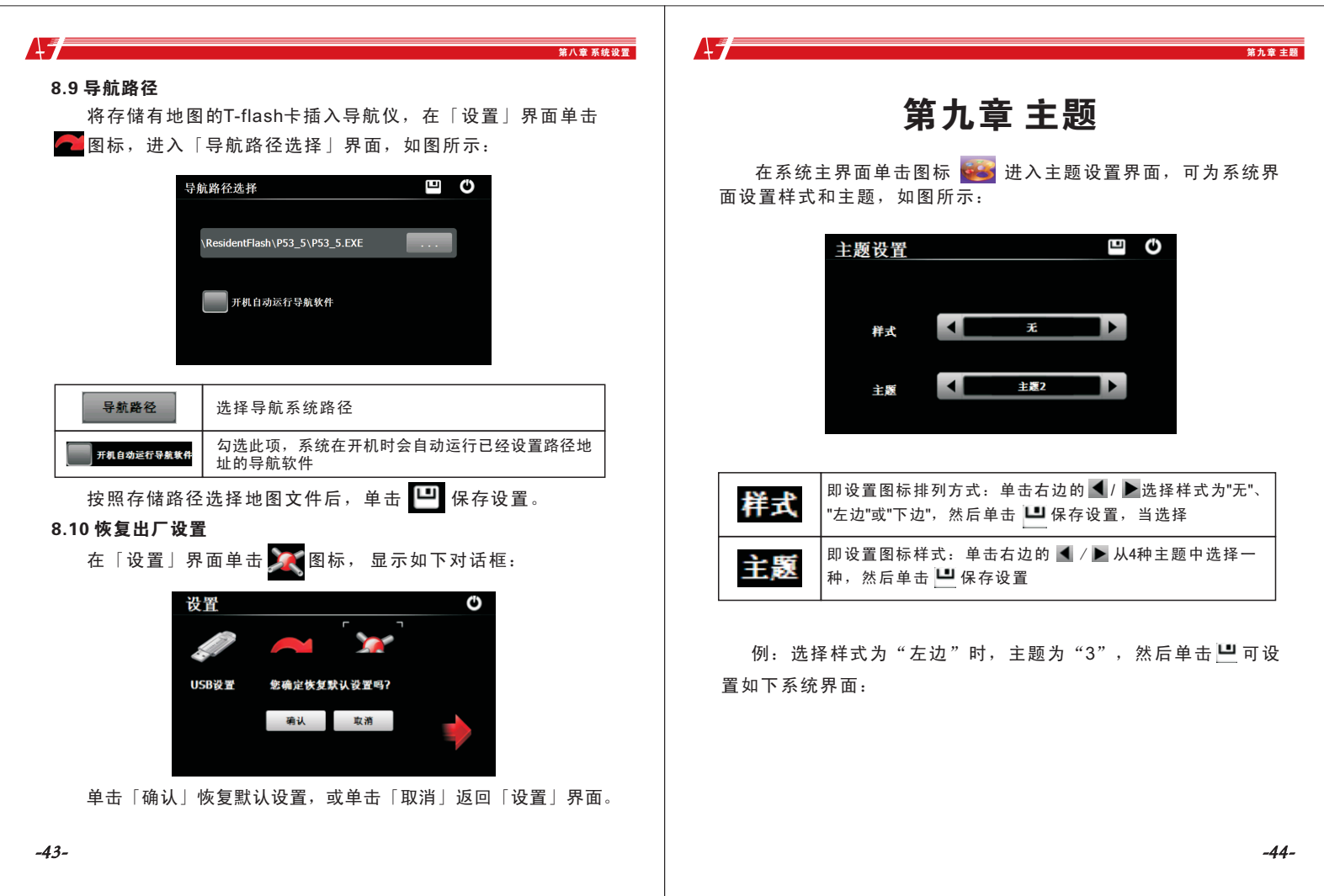

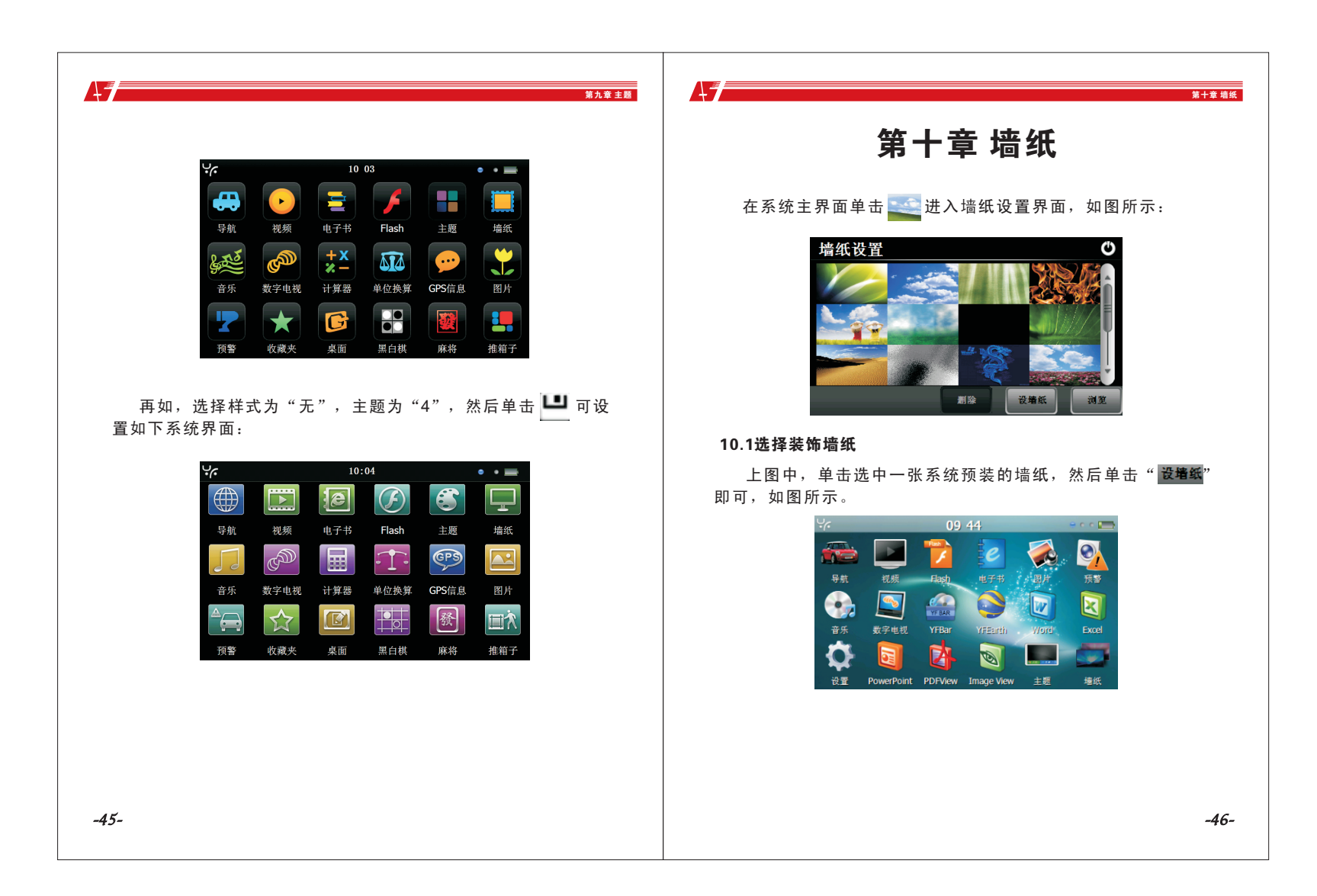

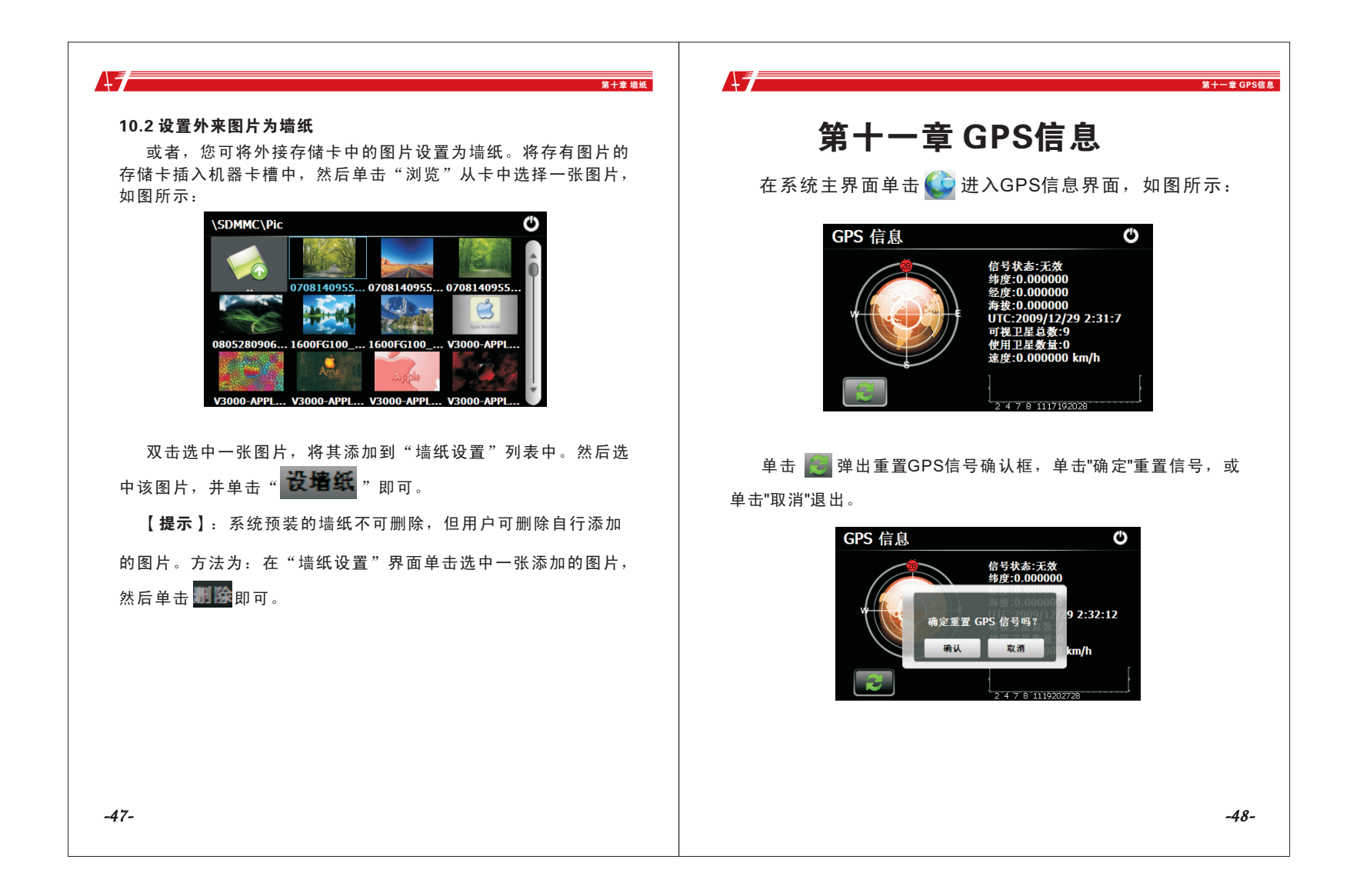

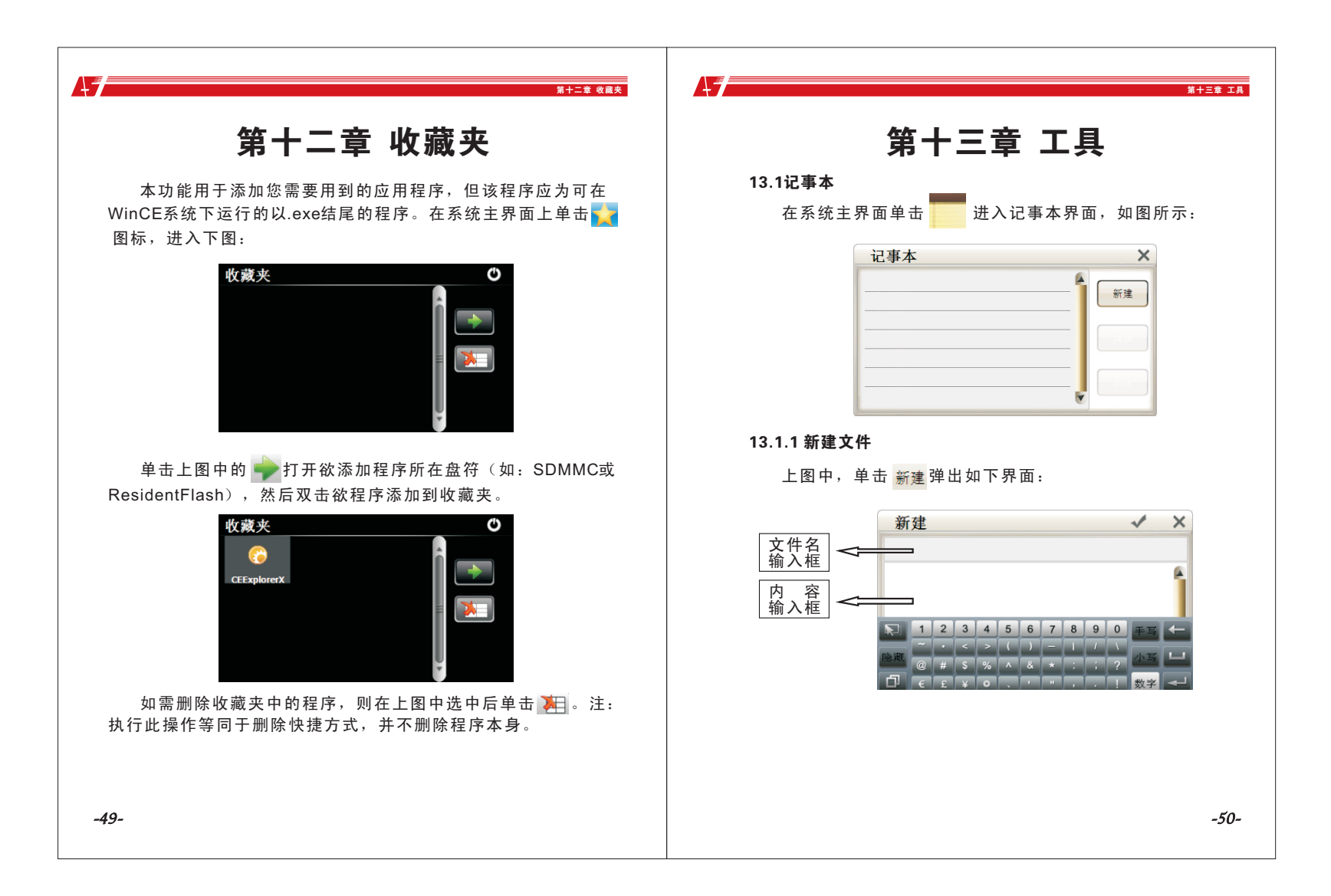

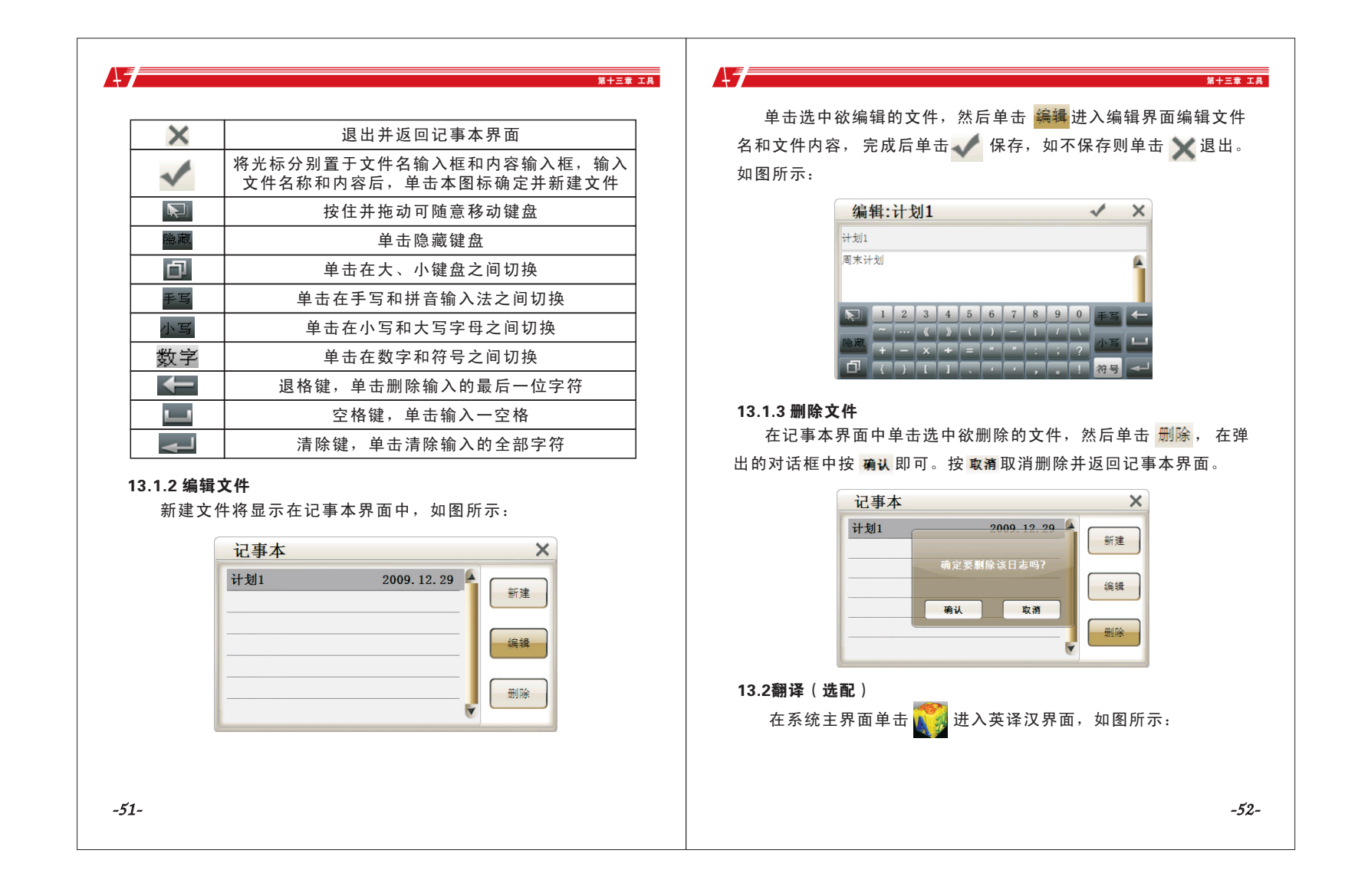

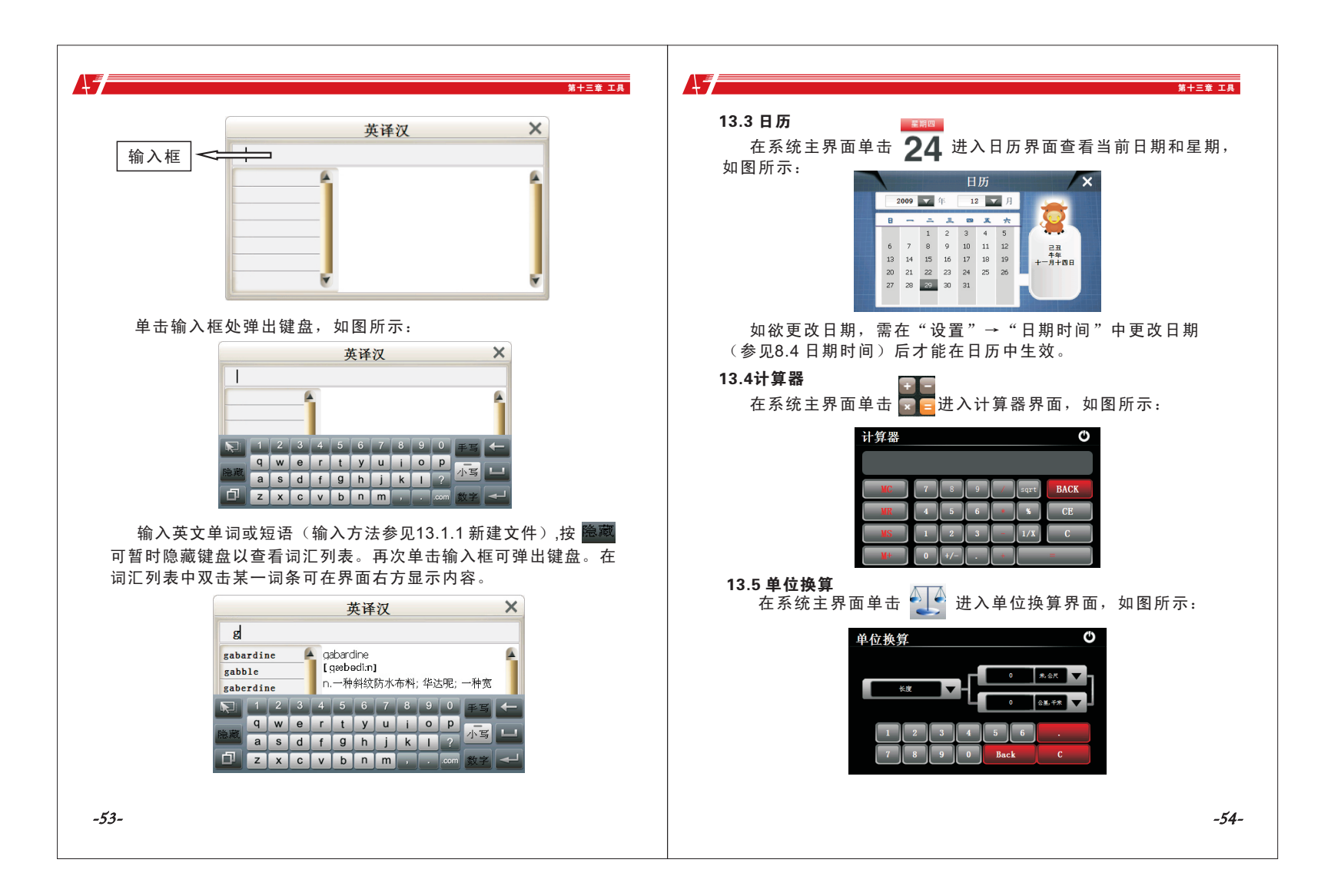

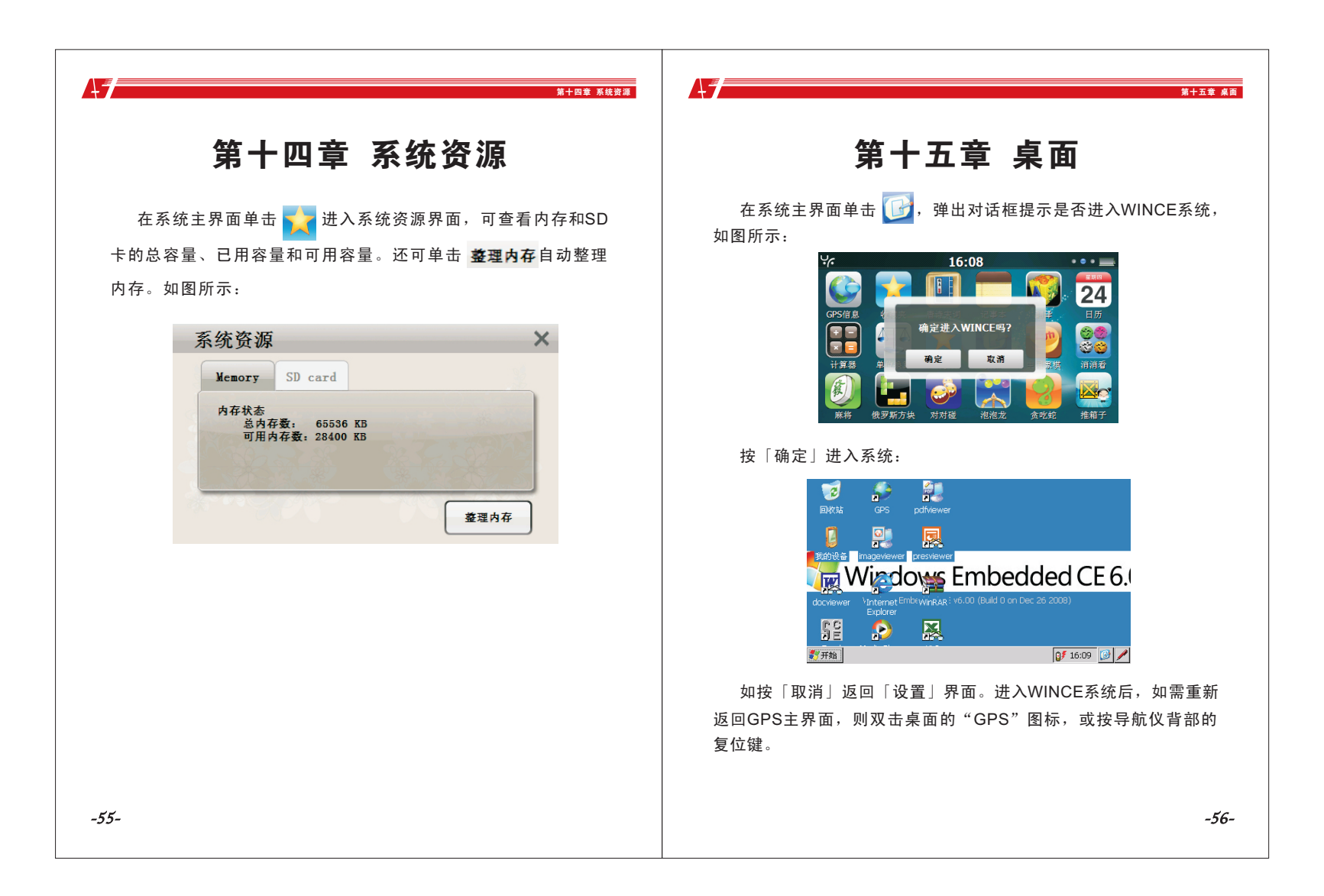

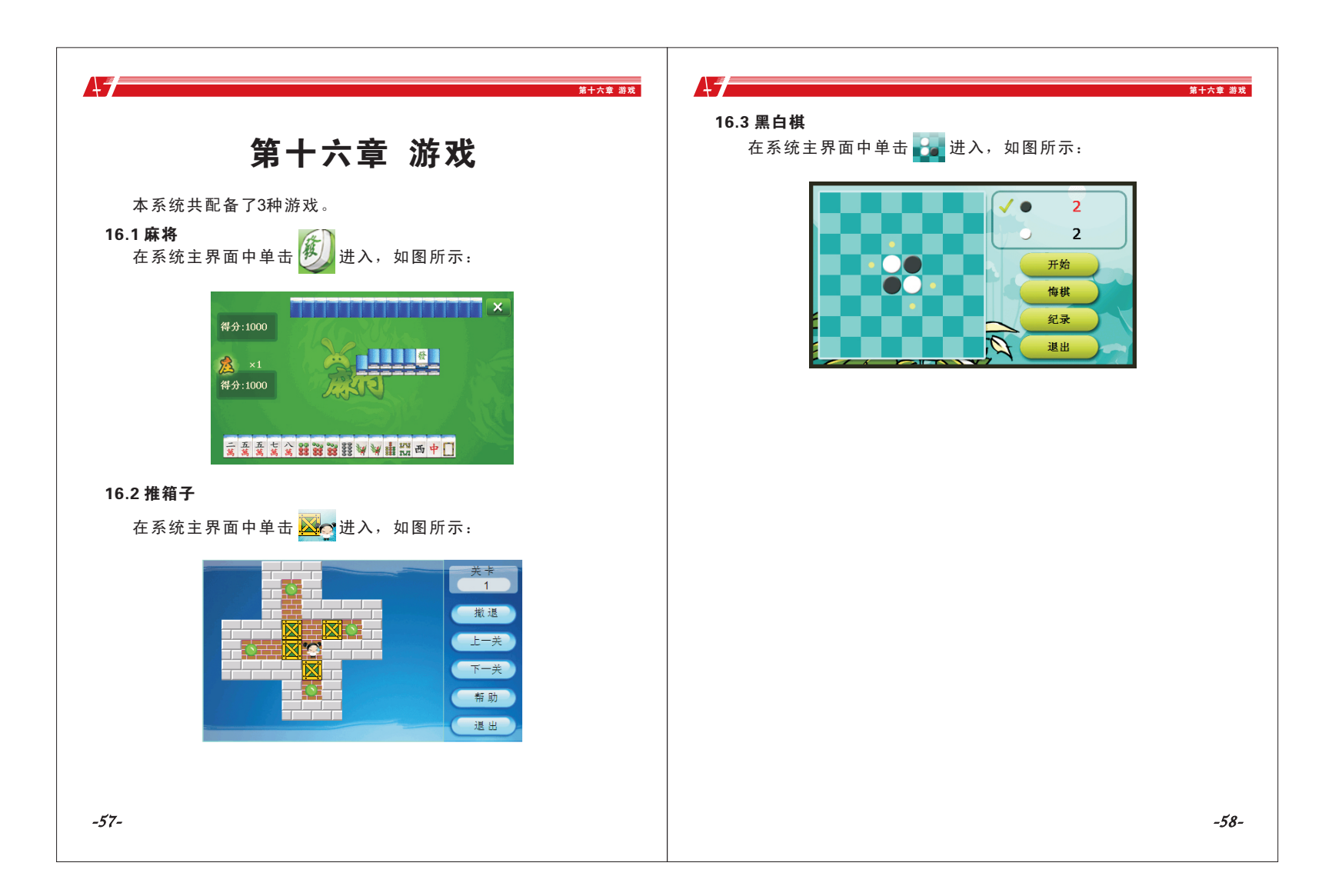

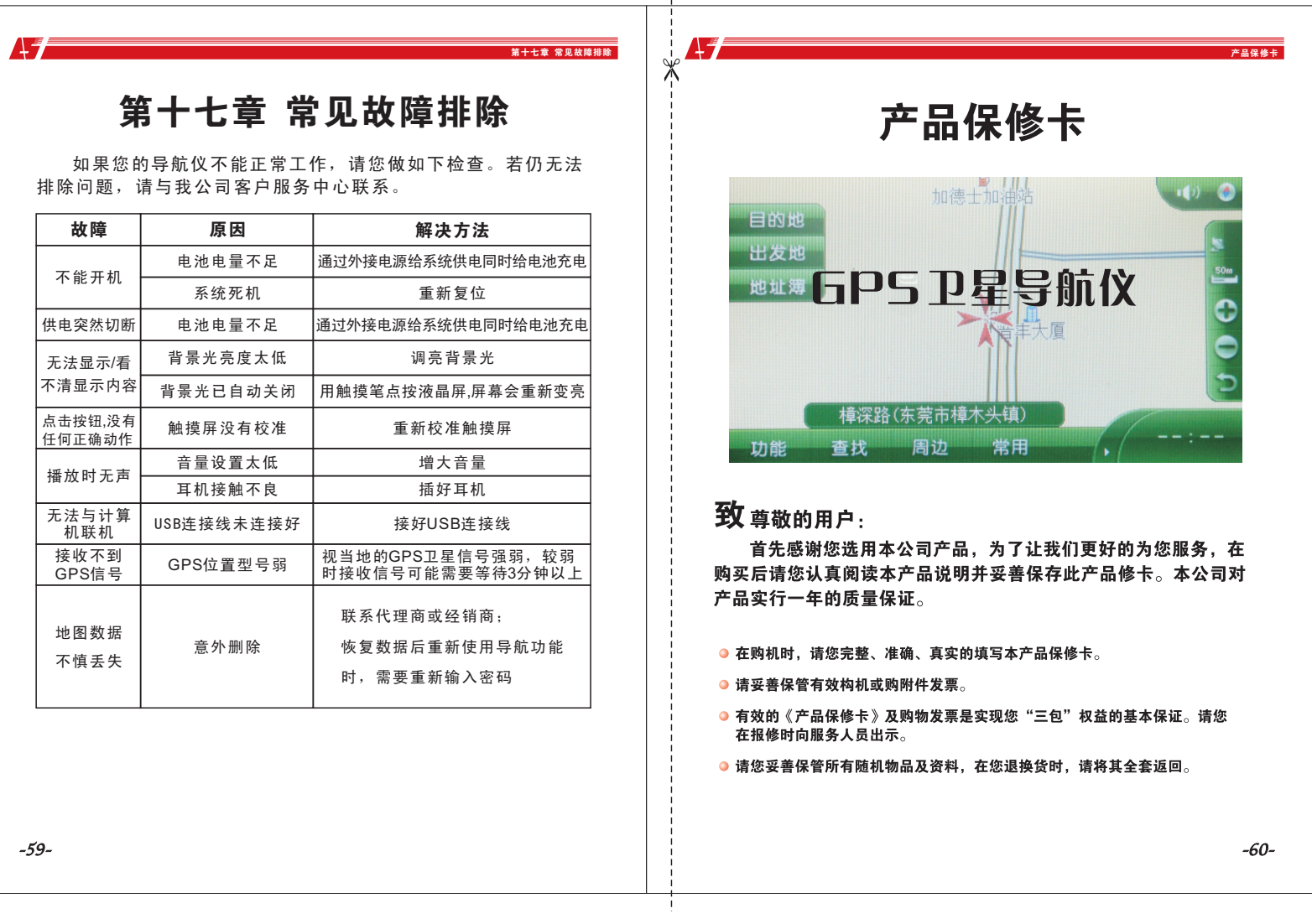

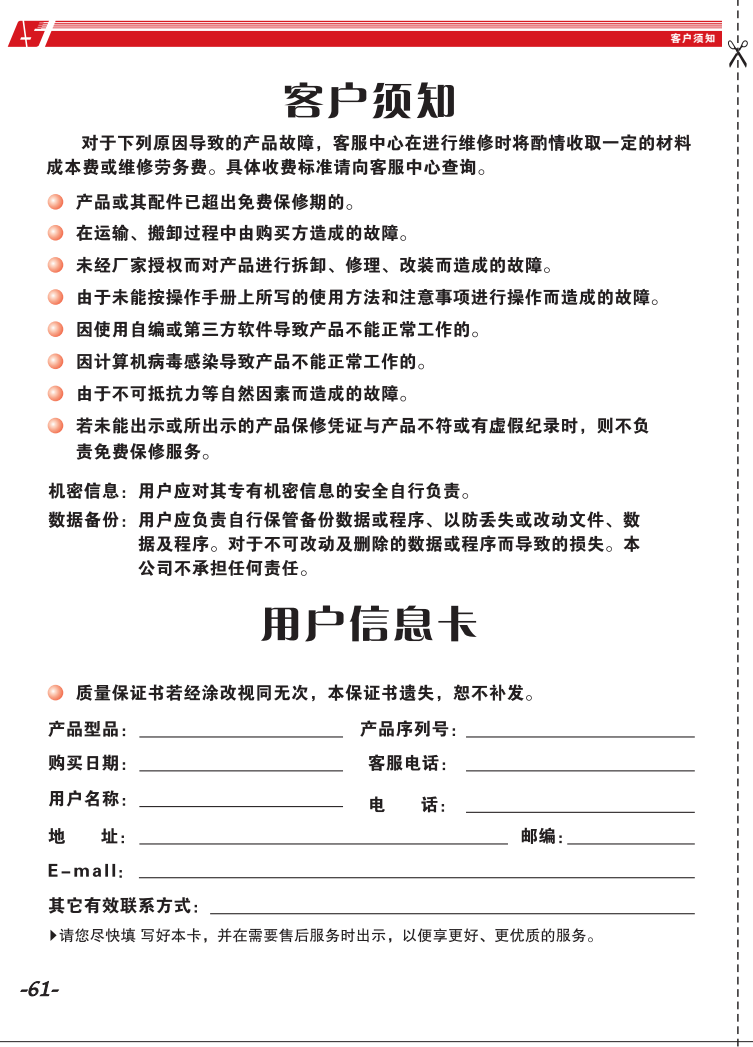